# DALIeco Swarm Adapter

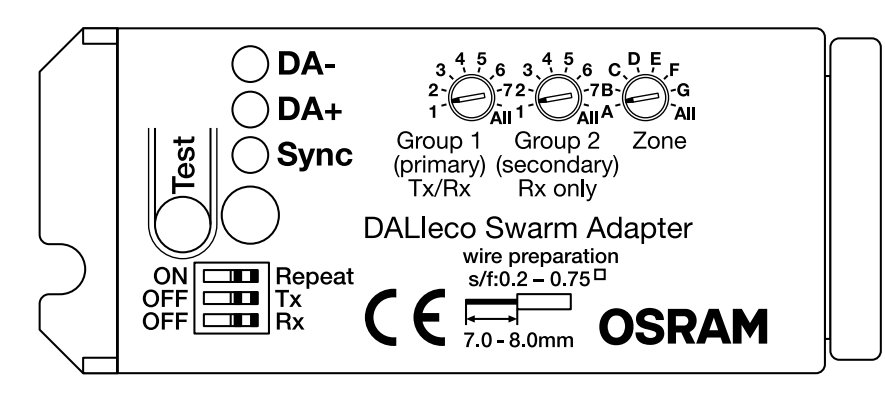

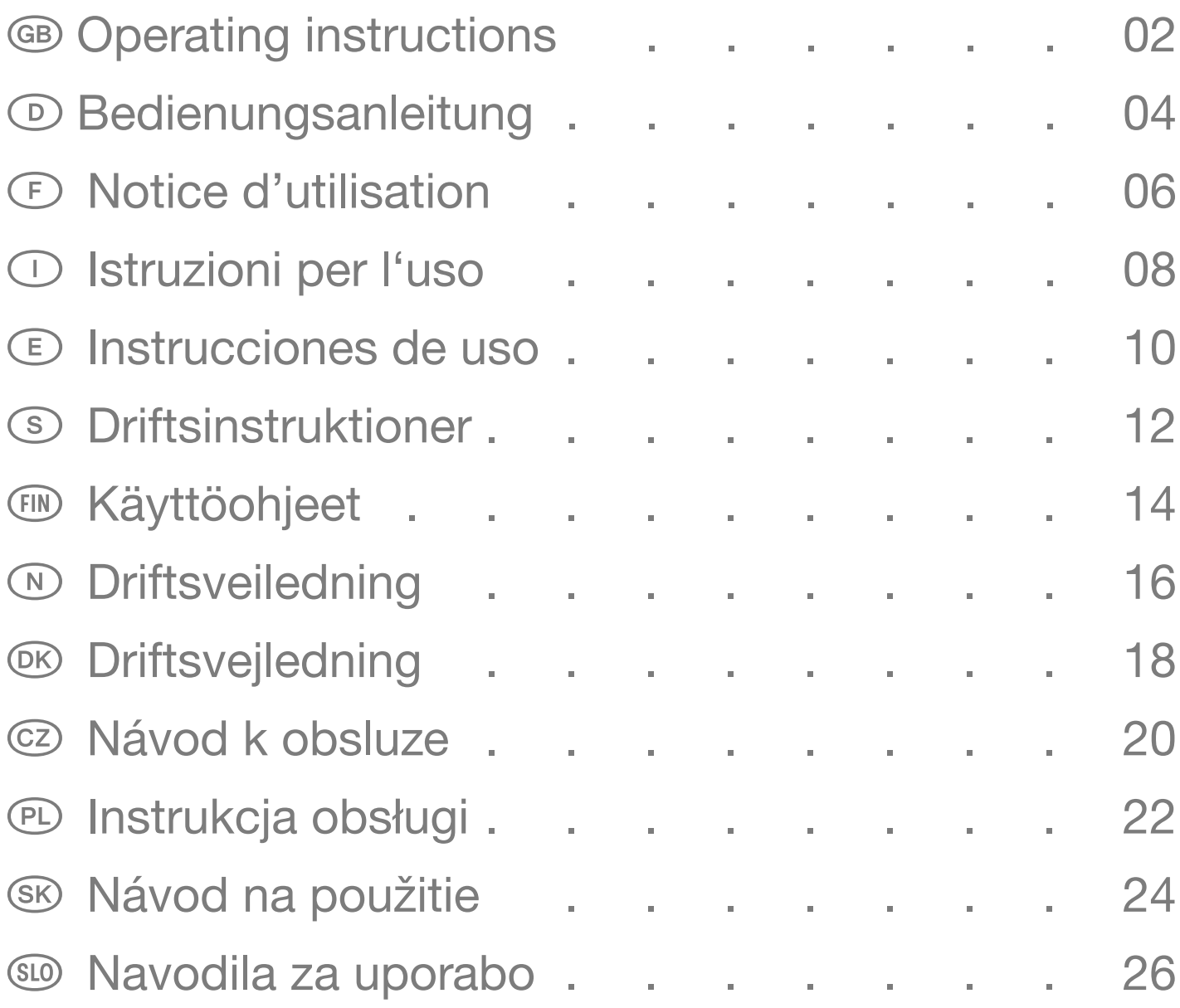

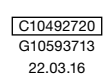

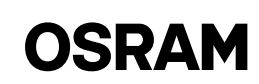

# <span id="page-1-0"></span>DALIeco Swarm Adapter / Operating instructions

### Application and function

The DALIeco Swarm Adapter allows a wireless transmission of motion signals and central ON/OFF commands. The reaction to received motion and switching signals depends on the selected function mode of the receiving DALIeco control unit. The swarm adapter is supplied directly out of the DALI and communicates with the DALIeco control unit via the sync. wire. If zone and group address match, the adapters are interconnected. The proper interconnection can be checked by an integrated test button. On demand, sending and receiving of synchronization information can be disabled via DIP-switches. To cover bigger transmission distances an additional radio repeater mode may be activated.

### Networking of swarm adapters

For networking of adapters a proper zone- and group address setting is required. The adapter sends sync. information with the selected zone and the first (= primary) group address and it reacts to radio telegrams which match with its zone and either the first (= primary) or its second (= secondary) group address (see also application examples).

Each change of the address setting is indicated by blinking of the test LED of the adapter, the number of blinks corresponds with the new index position 1…8 (clockwise).

### Zone address

The zone address allows a split into areas for example to avoid a crosstalk between groups with same group address located on different floors. Only adapters with an identical zone address may be networked. The zone address "All" includes all 7 zones A…G.

### 1. Group address / primary group

Within the primary group sync. Information is exchanged bidirectional, which means it is received and send out by all group members. The group address "All" includes all groups within the selected zone.

### 2. Group / secondary group

The secondary group serves for extension of an area, means that the adapters react in addition to sync. Information if it matches with its secondary group address. The secondary group address is not transmitted as sync. information! If the secondary address is set to "All", the adapter will react to sync. information of all groups within its zone.

### Test function

Via the integrated test button, the correct connection and networking of the adapter can be tested. If this button is pressed the adapter changes to a test mode and the LED of the adapter starts to blink. Within this mode the adapter periodically transmits central ON-/OFFcommands with the primary group address within the selected zone. The lighting of all members of the same zone within transmission distance which primary or secondary group address matches with the transmitted address, start to blink. The test mode can be terminated by another press to the test button, it will be terminated automatically after 5min. Important hint:

If a function mode with enabled daylight harvesting is selected for the corresponding DALIeco control units, it is recommended to reduce the ambient light level (e.g. by closing the blinds) to improve the visibility of the blinking.

### Repeater function

To bridge bigger distances or to reach peripheral luminaires, the received telegram can be repeated on demand by the adapter. To enable this repeater mode the corresponding DIP-switch has to be set to ON (=DIP switch to the left). If enabled the adapter will repeat all radio telegrams that match with its zone and primary group address, independently of DIP-switch setting for Tx or Rx. Ex-factory setting: Repeater mode OFF (=DIP-switch in right position)

### Important hint:

Within the same zone only one adapter should be set to repeater mode, otherwise the radio channel may be blocked by too high traffic.

### Disabling transmission and reception of radio telegrams

For special use cases transmission and reception of radio telegrams may be disabled individually.

To disable the transmission of telegrams set the DIP switch labeled with "Tx" to OFF (= switch in left position). To disable the reception of telegrams set the DIP-switch labeled with  $\alpha$ Rx" to OFF (= switch in left position)

Ex-factory setting: "Tx" and "Rx" set to ON (= switches in right position), which means transmission as well as reception of telegrams is enabled.

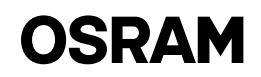

### Application example 1: Open plan office with floor standing luminaires in separate groups

### Description:

Luminaires of unoccupied workplaces within same group should remain on a stand-by level as long as at least one of the group workplaces is occupied.

The DALIeco control units are set to the function mode "Open plan Office" and therefore went thru a stand-by state with reduced light level before they switch off completely. In this example the DIPswitches of all adapters are in ex-factory setting  $(=$  switches in right position).

### Application example 2: Open plan office with floor standing luminaires with overlapping groups

#### Description:

The luminaires of the unoccupied work places and the closest luminaire of the neighbored group should remain on a stand-by level as long as one of the group workplaces is occupied.

The DALIeco control units are set to the function mode "Open plan Office" and therefore went thru a stand-by state with reduced light level before they switch off completely. In this example the DIP-switch es of all adapters are in ex-factory setting (= switches in right position).

### Application example 3: Single offices with a central corridor

### Description:

The lighting of the adjacent corridor should remain at a normal light level, as long as persons are present in one of the single offices. Outside of the office work ing hours the corridor lighting should be dimmed automatically to a low standbylevel that is in line with the safety regulations.

The DALIeco control units of the offices are set to function mode ..Single Office" and the DALIeco control unit controlling the corridor lights is set to "Corridor". In this example the DIP-switches of all adapters in the office rooms are in exfactory setting (= switches in right position), at the adapter for the corridor the transmission of radio telegrams is disa bled  $(Tx = OFF / DIP$ -switch to the left).

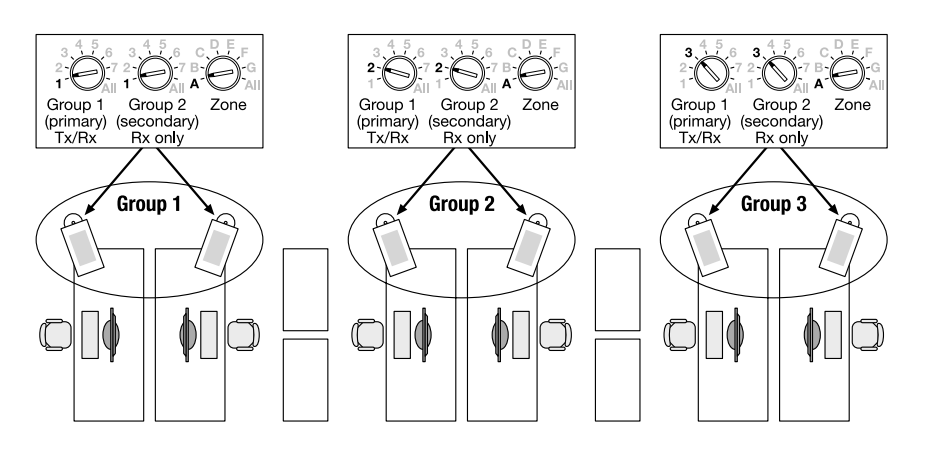

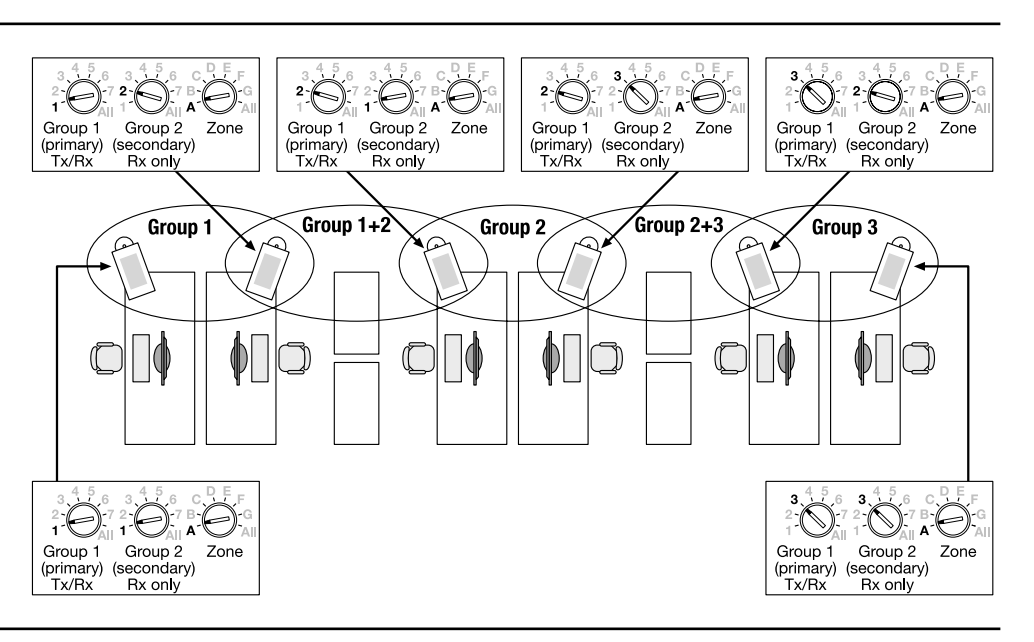

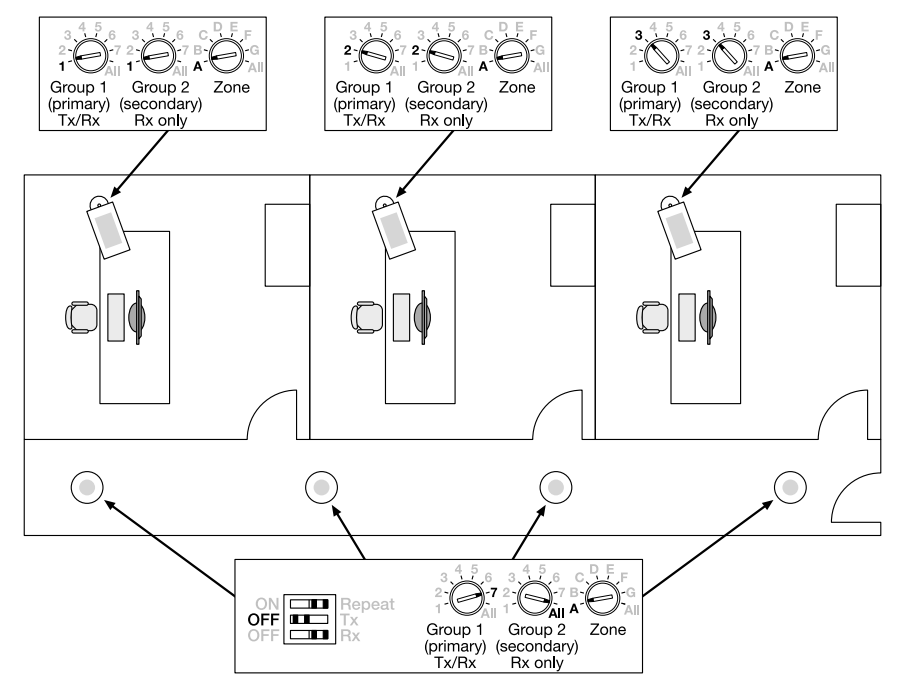

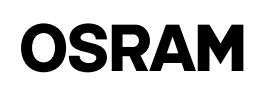

# <span id="page-3-0"></span>D DALIeco Swarm Adapter / Bedienungsanleitung

### Anwendung und Funktion

Der DALIeco Swarm Adapter ermöglicht die drahtlose Übertragung von Bewegungssignalen und Zentral Ein-/ Aus-Befehlen. Die Reaktion auf empfangene Bewegungs- und Schaltsignale hängt von der im DALIeco eingestellten Betriebsart ab. Der Swarm Adapter wird direkt aus der DALI Steuerleitung versorgt und kommuniziert mit dem DALIeco Steuergerät über die Sync.-Leitung. Die funkseitige Vernetzung der Adapter erfolgt über Drehcodierer zur Einstellung der Gruppen und Zonenadresse. Stimmen Gruppen und Zonenadresse überein, sind die Adapter miteinander vernetzt. Die korrekte Vernetzung kann mittels eines integrierten Testtasters geprüft werden. Das Senden und Empfangen von Synchronisierungsinformationen kann bei Bedarf über DIP-Schalter deaktiviert werden. Für größere Übertragungstrecken kann zusätzlich eine Funk-Repeaterfunktion aktiviert werden.

### Vernetzung der Swarm Adapter

Für die Vernetzung ist eine korrekte Zonen und Gruppenadresseinstellung notwendig. Der Adapter sendet Sync.- Informationen mit der eingestellten Zonen- und der ersten (=primären) Gruppenadresse und er reagiert seinerseits auf Telegramme die seiner Zonenadresse und zusätzlich entweder seiner ersten (=primären) oder seiner zweiten (=sekundären) Gruppenadresse entsprechen (siehe auch Anwendungsbeispiele).

Jede Änderung der Adresseinstellung wird durch Blinken der Test-LED des Adapters angezeigt, die Anzahl der Blinkvorgänge entspricht dabei der neuen Rastposition 1…8 (im Uhrzeigersinn).

### Zonenadresse

Die Zonenadresse dient einer Bereichsaufteilung um z.B. ein Übersprechen zwischen aneinandergrenzen Stockwerken zu vermeiden, falls gleiche Gruppenadressen verwendet werden. Nur Adapter mit der gleichen Zonenadresse lassen sich vernetzen. Die Zonenadresse "All" umfasst dabei alle Zonen A...G.

### 1. Gruppenadresse / primäre Gruppe

Innerhalb der primären Gruppe werden Sync.-Informationen bidirektional ausgetauscht, d.h. von allen Teilnehmern empfangen und auch von allen gesendet. Die Gruppenadresse "All" umfasst dabei alle Gruppen der eingestellten Zone.

### 2. Gruppeadresse / sekundäre Gruppe

Die sekundäre Gruppenadresse dient der Bereichserweiterung, d.h. die Adapter reagieren zusätzlich auf Sync. Telegramme, wenn diese mit ihrer sekundären Gruppenadresse übereinstimmt. Die sekundäre Adresse wird jedoch nicht als Sync. Information gesendet! Bei Gruppenadresseinstellung "All" reagiert der Adapter auf die Sync. Informationen aller Gruppen seiner Zone.

### **Testfunktion**

Über den integrierten Testtaster kann der korrekte Anschluss und die Vernetzung der Adapter geprüft werden. Wird der Testtaster betätigt, startet der Adapter einen Testmodus und die Anzeige-LED des Adapters blinkt. Der Adapter sendet im Testmodus zyklisch Zentral Ein/Aus- Kommandos mit der eingestellten primären Gruppeadresse seiner Zone. Die Beleuchtung aller Teilnehmer der gleichen Zone die sich in Reichweite befinden und deren primäre oder sekundäre Gruppenadresse der gesendeten Gruppenadresse entspricht, beginnen zu blinken. Der Testmodus kann über eine erneute Betätigung des Testtasters beendet werden, er endet automatisch nach 5 min. Wichtiger Hinweis:

Ist in der bei den DALIeco Steuergeräten gewählten Betriebsart die Tageslichtregelung aktiviert, muss ggf. die Umgebungshelligkeit (z.B. durch Schließen der Jalousien) reduziert werden, um das Blinken der vernetzen Leuchten besser wahrnehmen zu können.

### Repeaterfunktion

Um größere Distanzen zu überbrücken oder Leuchten in Randbereichen zu erreichen, kann das empfangene Telegramm vom Adapter wiederholt werden (=Repeaterfunktion). Dazu muss der entsprechende DIP-Schalter auf ON (=Schiebeschalter nach links) gestellt werden. Ist die Repeaterfunktion aktiv, wiederholt der Adapter, unabhängig von der Einstellung der Schiebschalter für Tx bzw. Rx, alle empfangen Funktelegramme, die seiner Zonencodierung und seiner primären Gruppenadresse entsprechen.

Werkseinstellung: Repeaterfunktion OFF (=Schiebeschalter nach rechts)

Wichtiger Hinweis:

Innerhalb einer Zone darf jeweils nur ein Adapter auf Repeaterfunktion eingestellt werden, da ansonsten der Funkkanal durch zu viele gesendete Telegramme blockiert werden kann.

### Senden - bzw. Empfangen von Funktelegrammen ausschalten

Für spezielle Anwendungsfälle kann das Senden und das Empfangen von Funktelegrammen getrennt voneinander deaktiviert werden. Um das Senden von Telegrammen zu deaktivieren stellen Sie den mit "Tx" gekennzeichneten Schiebschalter auf OFF (=Schiebeschalter auf links). Um den Empfang von Telegrammen zu deaktivieren, stellen Sie den mit "Rx" gekennzeichneten Schiebschalter auf OFF (=Schiebeschalter auf links).

Werkseinstellung: Tx und Rx auf ON (=Schiebeschalter nach rechts), d.h. es ist sowohl das Senden als auch der Empfang von Telegrammen aktiviert.

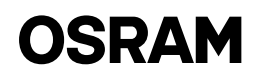

### Anwendungsbeispiel 1: Großraumbüro mit Stehleuch ten und getrennten Gruppen

### Beschreibung:

Die nichtbesetzten Arbeitsplätze innerhalb einer Gruppe sollen auf einer Stand-by Helligkeit verbleiben, solange mindestens einer der Gruppenarbeitsplätze besetzt ist. Die DALIeco Steuergeräte sind auf den Funktionsmodus "Open plan Office" eingestellt und durchlaufen daher vor dem Ausschalten einen Stand-By Zustand mit reduzierter Beleuchtungsstärke. In diesem Beispiel sind die DIP-Schalter aller Adapter auf Werkseinstellung (= Schiebeschalter nach rechts).

### Anwendungsbeispiel 2: Großraumbüro mit Stehleuchten und überlappenden Gruppen

### Beschreibung:

Die nichtbesetzten Arbeitsplätze der ei genen Gruppe sowie die jeweils nächst gelegene Leuchte der benachbarten Gruppe sollen auf einer Grundhelligkeit verbleiben, solange mindestens einer der Gruppen arbeitsplätze besetzt ist. Die DALIeco Steuergeräte sind auf den Funktionsmo dus "Open plan Office" eingestellt und durchlaufen daher vor dem Ausschalten einen Stand-By Zustand mit reduzierter Beleuchtungsstärke. In diesem Beispiel sind die DIP-Schalter aller Adapter auf Werkseinstellung (= Schiebeschalter nach rechts).

### Anwendungsbeispiel 3: Einzelbüros mit Zentralem Korridor

### Beschreibung:

Die Beleuchtung des an die Büroräume angrenzenden Korridors soll auf einer nor malen Beleuchtungsstärke verbleiben, solange sich Personen in einem der Ein zelbüros aufhalten. Außerhalb der Büro arbeitszeiten wird die Korridorbeleuchtung automatisch auf eine niedrige Stand-By Beleuchtung reduziert, die den Sicher heitsvorschriften genügt. Die DALIeco Steuergeräte der Einzelbüros sind auf den Funktionsmodus ..Single Office" und das DALIeco Steuergerät für den Korridor auf "Corridor" eingestellt.

In diesem Beispiel sind die DIP-Schalter aller Adapter der Einzelräume auf Werkseinstellung (= Schiebeschalter nach rechts), beim Adapter für die Korridorbe leuchtung ist das Senden von Telegram men deaktiviert (Tx=OFF / Schiebeschal ter nach links).

www.osram.com OSRAM GmbH Steinerne Furt 62 86167 Augsburg Germany

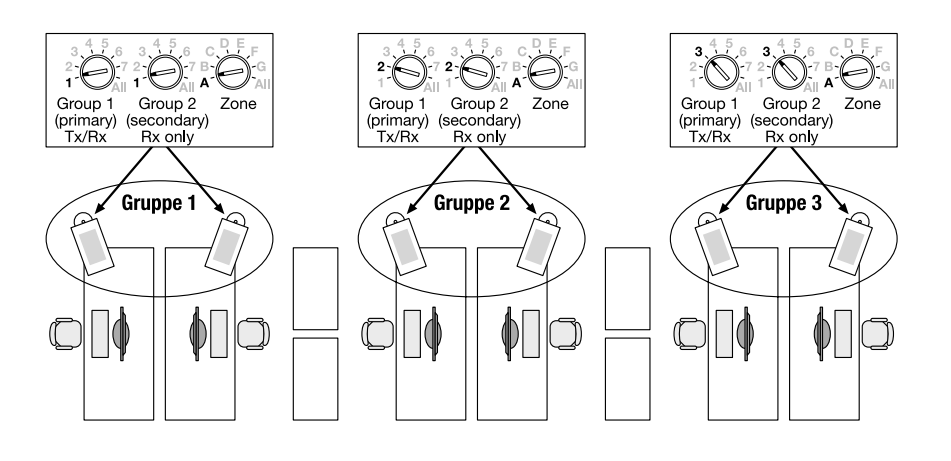

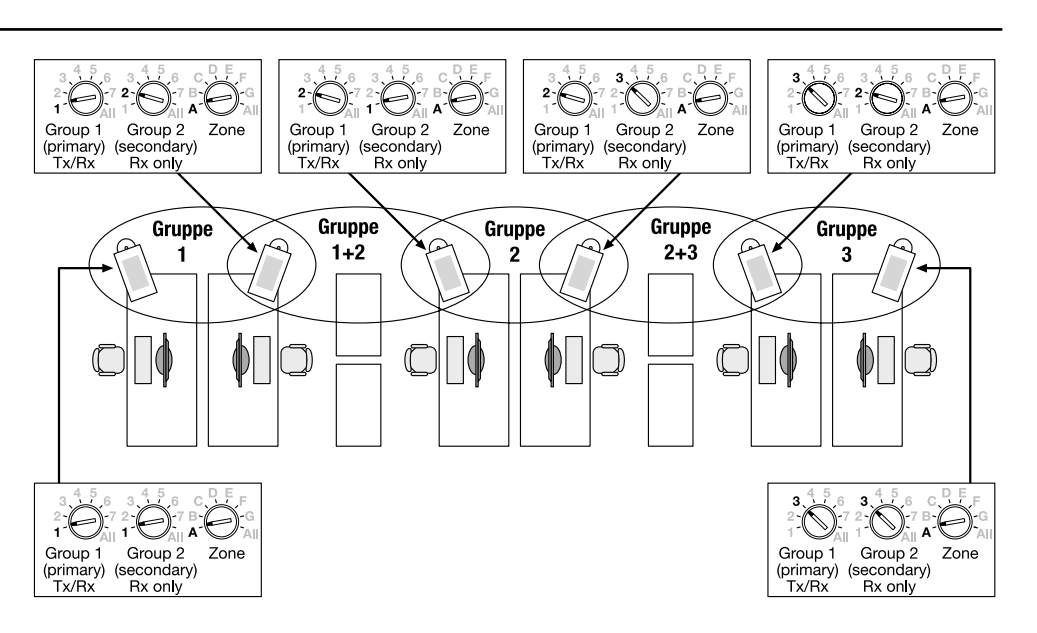

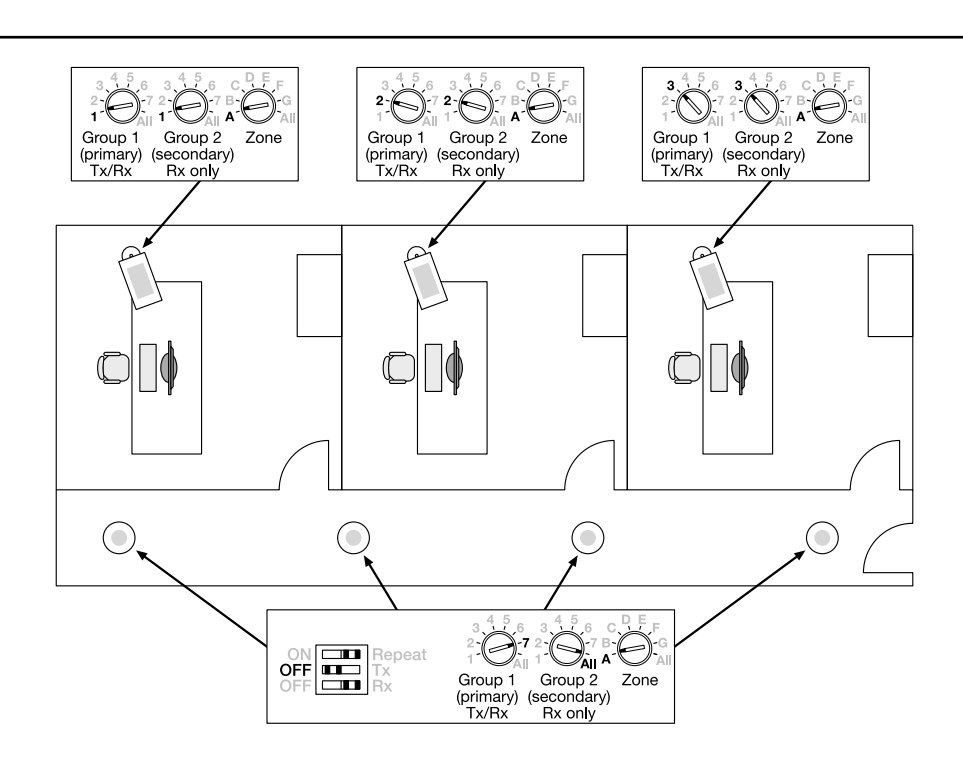

# OSRAM

# <span id="page-5-0"></span>F DALIeco Swarm Adapter / Notice d'utilisation

### Applications et fonctions

Le DALIeco Swarm Adapter permet le transfert sans fil de signaux de mouvement et de commandes entrantes et sortantes centralisées. La réaction à des signaux de mouvements et de commutations reçus dépend du mode de fonctionnement paramétré dans le DALIeco. Le Swarm Adapter est alimenté directement par la ligne de commande du DALI et communique avec l'appareil de commande DALIeco par la ligne de synchronisation. La liaison radio des adaptateurs se fait par codeur rotatif pour le paramétrage des groupes et de l'adresse de la zone. Si les groupes et l'adresse de la zone correspondent, les adaptateurs sont connectés entre eux. La bonne connexion peut être testée au moyen d'un bouton de test intégré. L'émission et la réception d'informations de synchronisation peuvent, au besoin, être désactivées par l'interrupteur DIP.

Pour des distances de transmission plus grandes, il est également possible d'activer une fonction de répéteur radio.

### Connectivité du Swarm Adapter

Pour la connectivité, il est nécessaire de paramétrer correctement la zone et l'adresse du groupe. L'adaptateur émet des informations de synchronisation avec l'adresse de zone et la première adresse de groupe (= primaire) et il réagit, de son côté, aux télégrammes qui correspondent à son adresse de zone ainsi associée à, soit sa première adresse de groupe (= primaire), soit sa deuxième adresse de groupe (= secondaire) (voir également les exemples d'utilisation).

Chaque modification du paramétrage de l'adresse est indiquée par le clignotement des LED de test de l'adaptateur, ainsi le nombre de clignotements correspond à la nouvelle position d'ancrage, de 1 à 8 (dans le sens des aiguilles d'une montre).

### Adresse de zone

L'adresse de zone sert à une répartition en zones pour, par exemple, empêcher une diaphonie entre les étages adjacents, dans le cas où des adresses de groupe identiques seraient utilisées. Seuls les adaptateurs avec une adresse de zone identique peuvent être interconnectés. L'adresse de zone « All » comprend toutes les zones, de A à G.

### 1. Adresse de groupe / groupe primaire

Au sein du groupe primaire, les informations de synchronisation sont échangées de façon bidirectionnelle, c'est-à-dire qu'elles sont reçues par tous les participants et émises par tous ceux-ci. L'adresse de groupe « All » comprend ainsi tous les groupes des zones paramétrées.

### 2. Adresse de groupe / groupe secondaire

L'adresse de groupe secondaire sert à l'extension de la zone, c'est-à-dire que les adaptateurs réagissent également à la synchronisation des télégrammes, si ceux-ci coïncident avec leur adresse de groupe secondaire. L'adresse secondaire n'est cependant pas émise comme information de synchronisation ! Lors du paramétrage de l'adresse du groupe « All », l'adaptateur réagit aux informations de synchronisation de tous les groupes d'une zone.

### Fonctionnalité de test

Le bouton de test intégré permet de vérifier le bon raccordement et la bonne connexion des adaptateurs. Lorsque le bouton de test est activé, l'adaptateur lance un mode de test et l'affichage LED de l'adaptateur clignote. En mode test, l'adaptateur émet de façon cyclique les commandes d'allumage et d'extinction centrales avec l'adresse de groupe primaire paramétrée pour sa zone. L'éclairage de tous les participants d'une même zone qui se trouvent à portée et dont l'adresse de groupe primaire ou secondaire coïncide avec l'adresse de groupe émise, se met à clignoter. Le mode test peut être désactivé en appuyant de nouveau sur le bouton de test, il s'arrête automatiquement au bout de 5 minutes.

### Remarque importante :

Si la gestion de la lumière du jour est activée pour le mode de fonctionnement choisi pour les appareils de commande DALIeco, il faut, le cas échéant, réduire la luminosité ambiante (p. ex. en fermant les stores) afin de pouvoir mieux percevoir le clignotement des lampes connectées.

### Fonction répéteur

Afin de pouvoir couvrir des distances plus grandes ou atteindre des lampes dans des zones de bordure, le télégramme reçu peut être répété par l'adaptateur (= fonction de répéteur). Pour cela, le commutateur DIP correspondant doit être positionné sur ON (= commutateur à glissière sur la gauche). Si la fonction de répéteur est active, l'adaptateur répète, indépendamment du paramétrage des commutateurs à glissière pour Tx ou encore Rx, tous les télégrammes radio reçus qui correspondent à son codage de zone et à son adresse de groupe primaire.

Paramétrage d'usine : La fonction répéteur est sur OFF (= commutateur à glissière sur la droite)

### Remarque importante :

Au sein d'une zone, il ne faut mettre qu'un seul adaptateur en mode répéteur, car sinon le canal radio risque d'être bloqué par le trop grand nombre de télégrammes envoyés.

### Désactiver l'émission ou l'émission de radiogrammes

Pour des cas d'utilisation particuliers, l'émission et la réception de radiogrammes peuvent être désactivées indépendamment. Afin de désactiver l'émission de télégrammes, positionnez le commutateur à glissière marqué « Tx » sur OFF (= commutateur à glissière sur la gauche). Afin de désactiver la réception de télégrammes, positionnez le commutateur à glissière marqué « Rx » sur OFF (= commutateur à glissière sur la gauche).

Paramétrage d'usine : Tx et Rx sont positionnés sur ON (commutateurs à glissière sur la droite), c'est-à-dire que l'émission et la réception de télégrammes sont activées.

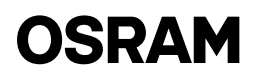

### Exemple d'utilisation n°1 : Bureau ouvert avec des lampadaires et des groupes séparés

### Description :

Les espaces de travail non occupés au sein d'un groupe doivent rester à un ni veau de luminosité de veille du moment qu'au moins un espace de travail du groupe est occupé. Les appareils de com mande DALIeco sont paramétrés sur le mode de fonctionnement « Open plan Office » (bureau ouvert) et passent donc par un statut de veille avec une lumino sité réduite avant de s'éteindre. Dans cet exemple, les commutateurs DIP se trouvent en paramétrage d'usine (com mutateur à glissière sur la droite).

### Exemple d'utilisation n°2 : Bureau ouvert avec des lampa daires et des groupes imbriqués

### Description :

Les espaces de travail non occupés du groupe d'appartenance ainsi que la lampe du groupe voisin située à proximité immé diate restent à un niveau de luminosité de base tant qu'au moins un des espaces de travail du groupe est occupé. Les appareils de commande DALIeco sont paramétrés sur le mode de fonctionne ment « Open plan Office » (bureau ouvert) et passent donc par un statut de veille avec une luminosité réduite avant de s'éteindre. Dans cet exemple, les com mutateurs DIP se trouvent en paramétrage d'usine (commutateur à glissière sur la droite).

### Exemple d'utilisation n°3 : Bureaux individuels avec couloir central

### Description :

L'éclairage du couloir adjacent aux bureaux doit rester à un niveau de luminosité normal tant que des personnes se trouvent dans les bureaux individuels. En dehors des horaires de travail, l'éclairage du couloir est réduit automatiquement à un éclairage de veille suffisant pour correspondre aux normes de sécurité. Les appareils de commande DALIeco des bureaux individuels sont réglés sur le mode de fonctionnement « Single Office » (bureau individuel) et l'appareil de commande DALIeco du cou loir est réglé sur « Corridor » (couloir). Dans cet exemple, les commutateurs DIP de tous les adaptateurs des bureaux indi viduels se trouvent sur les réglages d'usine (= commutateur à glissière sur la droite), pour l'adaptateur de l'éclairage du couloir, l'envoi de télégrammes est désactivé (tx=OFF / commutateur à glissière sur la gauche).

www.osram.com OSRAM GmbH Steinerne Furt 62 86167 Augsburg Germany

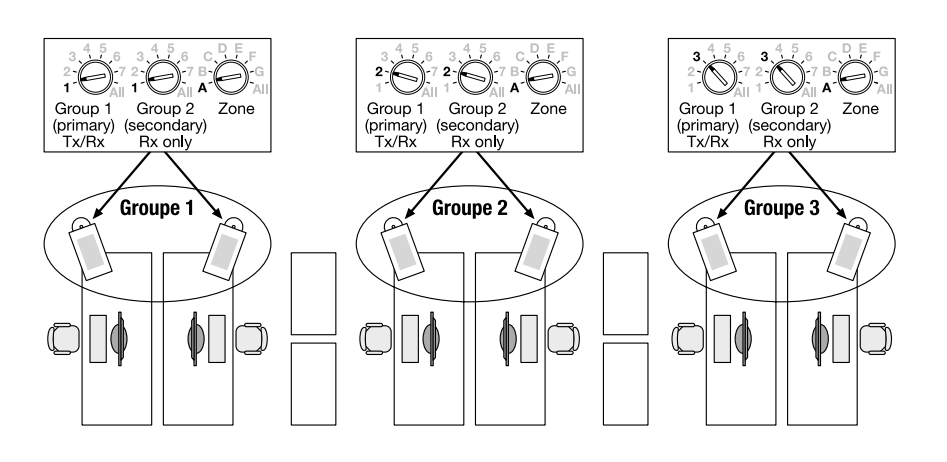

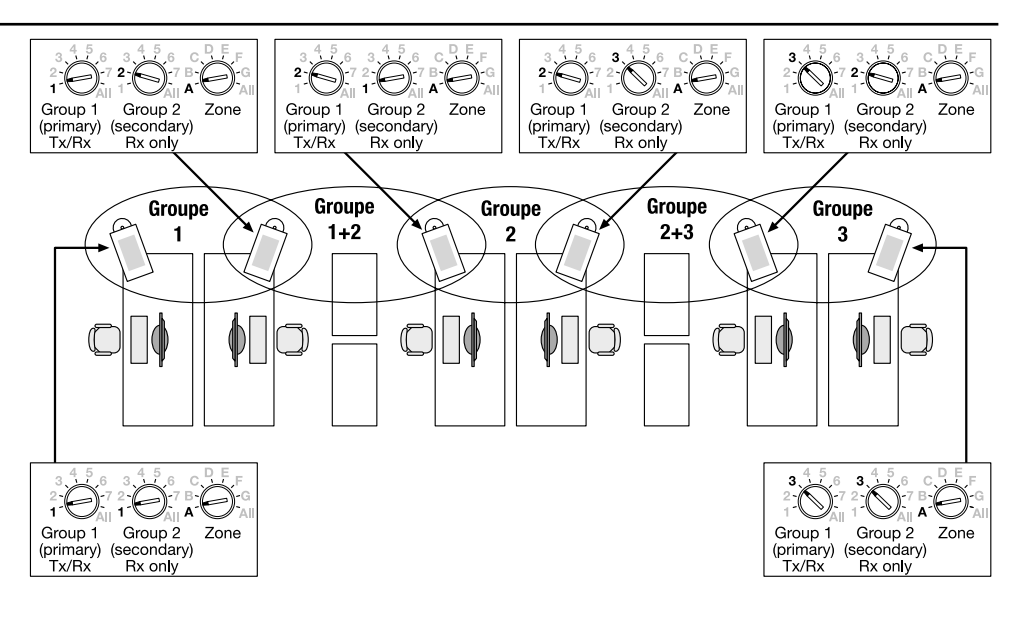

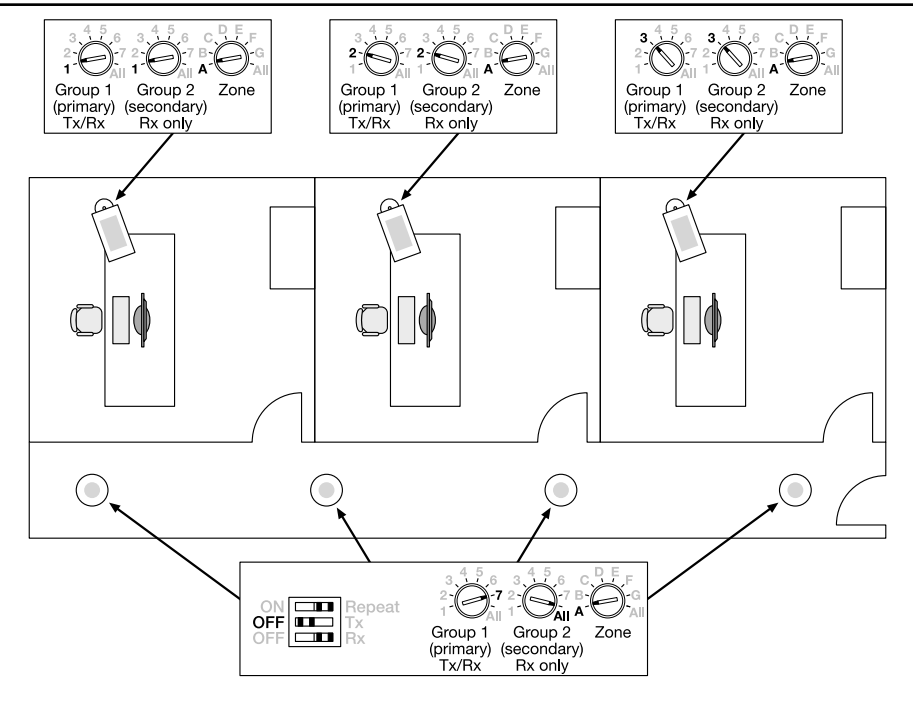

# OSRAM

# <span id="page-7-0"></span>I DALIeco Swarm Adapter / Istruzioni per l'uso

### Applicazione e funzionamento

L'adattatore DALIeco Swarm consente una trasmissione wireless dei segnali di movimento e comandi centralizzati per accensione/ spegnimento. La reazione ai segnali di movimento e commutazione ricevuti dipende dalla modalità di funzionamento selezionata per l'unità di controllo DALIeco ricevente. L'adattatore Swarm è fornito direttamente fuori da DALI e comunica con l'unità di controllo DALIeco mediante il cavo di sincronizzazione. Se zona e indirizzo del gruppo corrispondono, gli adattatori sono interconnessi. La interconnessione corretta può essere verificata mendiate un pulsante di prova integrato. A richiesta, è possibile disattivare l'invio e la ricezione delle informazioni di sincronizzazione mediante gli interruttori DIP. Per coprire distanze di trasmissione maggiori si può attivare una modalità ripetitore radio aggiuntiva.

### Messa in rete degli adattatori Swarm

Per la messa in rete degli adattatori è necessaria una impostazione corretta di zona e indirizzo di gruppo. L'adattatore invia le informazioni di sincronizzazione con la zona selezionata e il primo (= primario) indirizzo di gruppo e reagisce ai telegrammi radio che corrispondono con la sua zona e il primo (= primario) o secondo (= secondario) indirizzo di gruppo (vedere anche gli esempi di applicazione). Ogni cambiamento di impostazione dell'indirizzo è indicato dal LED di prova lampeggiante dell'adattatore, il numero di volte in cui il LED lampeggia corrisponde alla nuova posizione di indice 1…8 (in senso orario).

### Indirizzo zona

L'indirizzo di zona consente una divisione in aree, ad esempio per evitare uno scambio tra gruppi con lo stesso indirizzo di gruppo collocati su piani diversi. Solo adattatori con indirizzo di zona identico possono essere messi in rete. L'indirizzo di zona "Tutte" include tutte e 7 le zone A…G.

### 1. Indirizzo di gruppo / gruppo primario

All'interno del gruppo primario le informazioni di sincronizzazione sono scambiate in modo bidirezionale il che vuol dire che sono ricevute e inviate da tutti i membri del gruppo. L'indirizzo di gruppo "Tutte" include tutti i gruppi entro la zona selezionata.

### 2. Gruppo / gruppo secondario

Il gruppo secondario serve per l'estensione di un'area, il che vuol dire che gli adattatori reagiscono in aggiunta alle informazioni di sincronizzazione se corrispondono all'indirizzo di gruppo secondario. L'indirizzo di gruppo secondario non è trasmesso come informazioni di sincronizzazione! Se l'indirizzo secondario è impostato su "Tutte" l'adattatore reagisce alle informazioni di sincronizzazione di tutti i gruppi entro la sua zona.

### Funzione di prova

Mediante il pulsante di prova integrato, è possibile testare il collegamento e la messa in rete corretti dell'adattatore. Se questo pulsante è premuto, l'adattatore passa in modalità prova e il LED dell'adattatore comincia a lampeggiare. Con questa modalità l'adattatore trasmette periodicamente comandi centralizzati di accensione/spegnimento con l'indirizzo di gruppo primario entro la zona selezionata. Le luci di tutti i membri della stessa zona entro la distanza di trasmissione a seconda di quale indirizzo di gruppo, primario o secondario, corrisponda all'indirizzo trasmesso, iniziano a lampeggiare. La modalità di prova può essere interrotta con un altro clic del pulsante di prova, sarà interrotta automaticamente dopo 5 min.

### Suggerimento importante:

Se una modalità di funzionamento con il massimo vantaggio di luce attivato è selezionata per le unità di controllo DALIeco corrispondenti, si raccomanda di ridurre il livello di luce ambientale (per esempio chiudendo le persiane) per migliorare la visibilità del lampeggiare.

### Funzione ripetitore

Per coprire distanze maggiori o per raggiungere impianti di illuminazione periferici, il telegramma ricevuto può essere ripetuto su richiesta dall'adattatore. Per abilitare questa modalità ripetitore l'interruttore DIP corrispondente non deve essere impostato su ON (=interruttore DIP a sinistra). Se attivata, l'adattatore ripete tutti i telegrammi radio che corrispondono alla zona e all'indirizzo di gruppo primario, indipendentemente dall'impostazione dell'interruttore DIP per Tx o Rx.

Impostazione in fabbrica: Modalità ripetitore OFF (=interruttore DIP a destra)

Suggerimento importante:

Entro la stessa zona solo un adattatore deve essere impostato in modalità ripetitore, altrimenti il canale radio potrebbe essere bloccato dal traffico troppo elevato.

### Disattivazione di trasmissione e ricezione dei telegrammi radio

Per casi speciali la trasmissione e la ricezione di telegrammi radio potrebbero essere disattivate singolarmente.

Per disabilitare la trasmissione dei telegrammi impostare l'interruttore DIP etichettato con "Tx" su OFF (= interruttore a sinistra). Per disabilitare la ricezione dei telegrammi impostare l'interruttore DIP etichettato con "Rx" su OFF (= interruttore a sinistra) Impostazione in fabbrica: "Tx" e "Rx" su ON (= interruttori a destra), il che vuol dire che la trasmissione e la ricezione dei telegrammi

sono attivate.

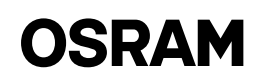

### Esempio applicazione 1: Ufficio open space con impianto di illuminazione a pavimento in gruppi separati

### Descrizione:

Gli impianti di illuminazione di postazioni di lavoro non occupate entro lo stesso gruppo devono restare su un livello di stand-by finché almeno una delle posta zioni di lavoro è occupata.

Le unità di controllo DALIeco sono impo state su modalità di funzionamento "Ufficio open space" e pertanto sono passate su stato stand-by con livello luminoso ridotto prima dello spegnimento comple to. In questo esempio gli interruttori DIP di tutti gli adattatori sono in modalità di fabbrica (= interruttori a destra).

### Esempio applicazione 2: Ufficio open space con impianti di illuminazione a pavimento con gruppi sovrapposti

### Descrizione:

Gli impianti di illuminazione di postazioni di lavoro non occupate e l'impianto di il luminazione del gruppo più vicino devono restare su un livello di stand-by finché almeno una delle postazioni di lavoro è occupata.

Le unità di controllo DALIeco sono impo state su modalità di funzionamento "Ufficio open space" e pertanto sono passate su stato stand-by con livello luminoso ridotto prima dello spegnimento comple to. In questo esempio gli interruttori DIP di tutti gli adattatori sono in modalità di fabbrica (= interruttori a destra).

### Esempio applicazione 3: Uffici singoli con un corridoio centrale

### Descrizione:

L'illuminazione del corridoio accanto deve restare su un livello luminoso normale fintanto che vi sono persone presenti in uno degli uffici singoli. Fuori dall'orario di lavoro le luci del corridoio devono essere oscurate automaticamente a un livello basso di stand-by che sia linea con le norme di sicurezza. Le unità di controllo DALIeco degli uffici sono impostate sulla modalità di funzionamento "Ufficio singolo" e l'unità di controllo DALIeco che con trolla le luci in corridoio è impostata su "Corridoio". In questo esempio gli interruttori DIP di tutti gli adattatori degli uffici sono in modalità di fabbrica (= interrutto ri a destra), per l'adattatore del corridoio la trasmissione dei telegrammi radio è disabilitata (Tx = OFF / interruttore DIP a sinistra).

www.osram.com OSRAM GmbH Steinerne Furt 62 86167 Augsburg Germany

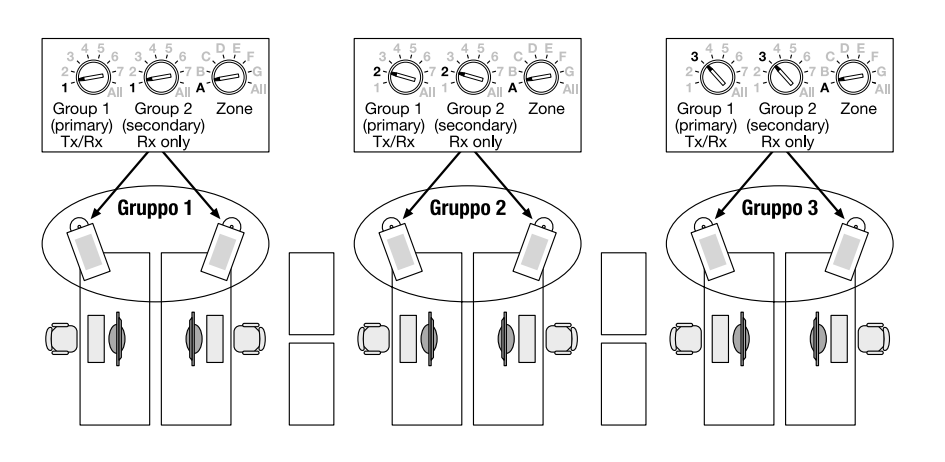

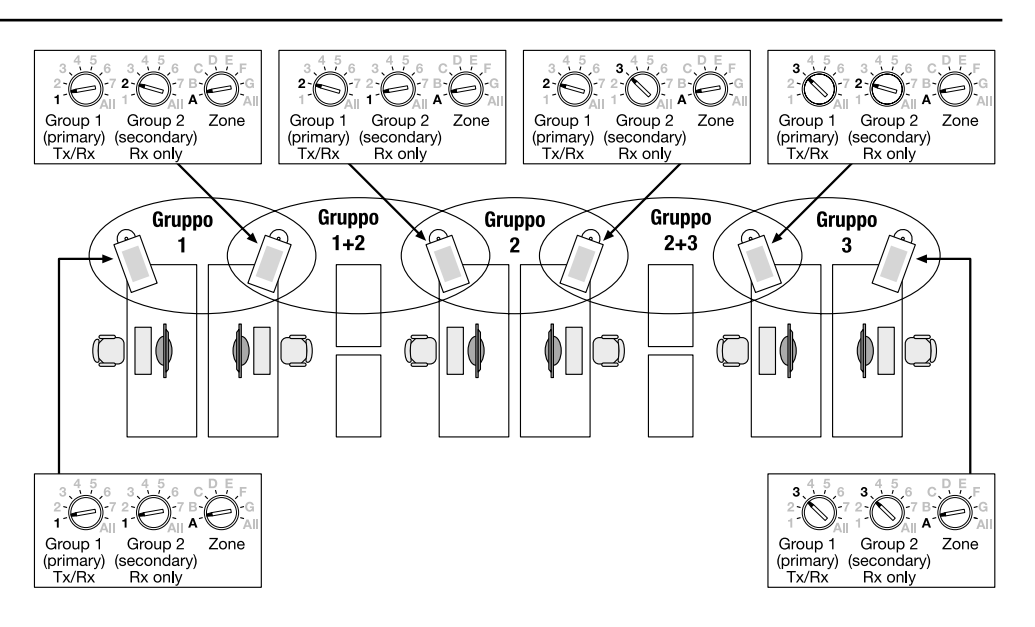

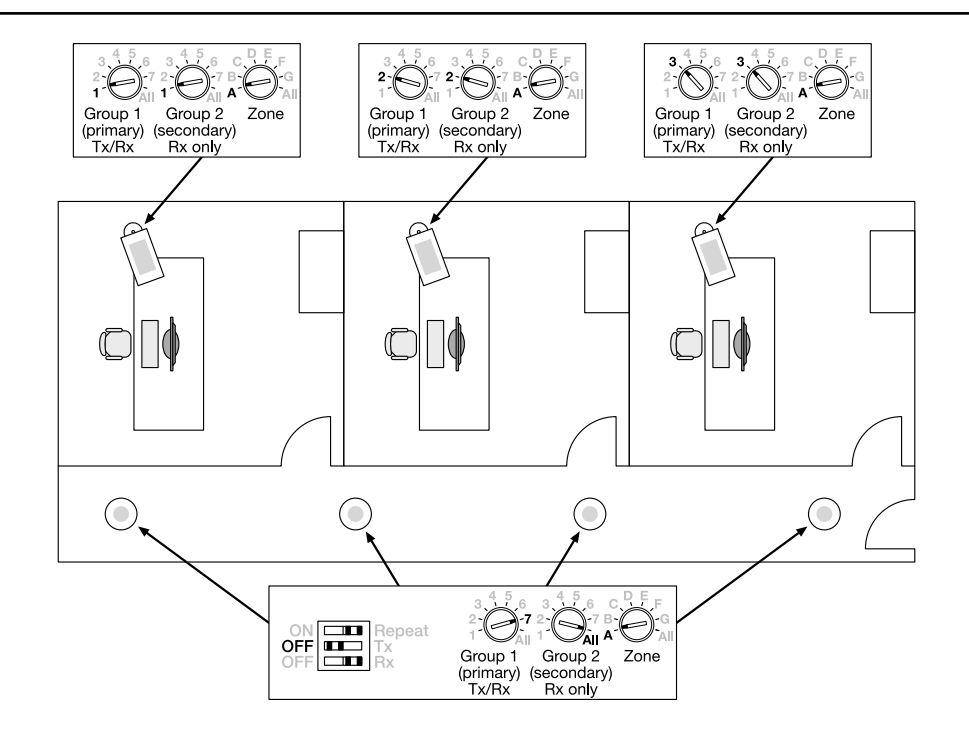

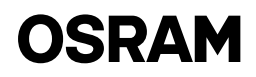

# <span id="page-9-0"></span>E DALIeco Swarm Adapter / Instrucciones de uso

### Aplicación y función

El DALIeco Swarm Adapter permite la transmisión inalámbrica de señales de movimientos y mandos ON/OFF centrales. La reacción de los movimientos recibidos y las señales de encendido y apagado depende del modo seleccionado en la unidad de control receptora DALIeco. El Swarm Adapter es proporcionado directamente por DALI y se comunica con la unidad de control DALIeco a través de un cable de sincronización. Si la zona y la dirección del grupo coinciden, los adaptadores están interconectados. Un botón de prueba integrado permite controlar que la interconexión sea correcta. La recepción y envío de información de sincronización puede ser desactivada con interruptores DIP. En caso de mayores distancias de transmisión, es posible activar un modo de repetidora de radio.

### Operación en red de Swarm Adapter

Para que los adaptadores puedan operar en red, se deben configurar las direcciones de zona y grupo apropiadas. El adaptador envía información de sincronización con la zona seleccionada y la dirección del primer grupo (primario), y reacciona a los telegramas de radio que coinciden con su zona y con la primera o la segunda dirección de grupo (primaria y secundaria, respectivamente) (ver también ejemplos de aplicación).

Los cambios en la dirección configurada se indican con el parpadeo del LED de prueba del adaptador, la cantidad de parpadeos corresponde a la nueva posición del índice—1… 8 (hacia la derecha).

### Dirección de zona

La dirección de zona permite dividir en áreas para, por ejemplo, evitar cruce de conversaciones entre grupos con la misma dirección localizados en diferentes pisos. Solamente los adaptadores con una misma dirección de zona pueden trabajar en red. La dirección de zona "All" incluye todas las 7 zonas A...G.

### 1ª dirección de grupo / grupo primario

En la sincronización del grupo primario, la información es intercambiada de manera bidireccional—es recibida y enviada por todos los miembros del grupo. La dirección de grupo "All" incluye a todos los grupos en una zona seleccionada.

### 2º grupo / grupo secundario

El grupo secundario sirve para extender un área. Los adaptadores reaccionan en adición a la información de sincronización si esta coincide con la dirección de su grupo secundario. La dirección del grupo secundario no es transmitida como información de sincronización. Si la dirección secundaria está en "All", el adaptador reaccionara a la información de sincronización de todos los grupos dentro de su zona.

### Función de prueba

El botón de prueba permite controlar la conexión y el trabajo en red del adaptador. Al presionar este botón, el adaptador cambia a modo de prueba y el LED comienza a parpadear. En este modo, el adaptador transmite de manera periódica mandos ON/OFF centrales con el grupo primario de direcciones en la zona seleccionada. Las luces de todos los miembros de la misma zona dentro de la distancia de transmisión cuya dirección de grupo primaria o secundaria coincida con la dirección transmitida comienzan a parpadear. Al volver a presionar el botón, el modo de prueba se desactiva automáticamente luego de 5 minutos.

### Nota importante:

Si un modo de función con recolección diurna es activado para las unidades de control DAL correspondientes, se recomienda reducir el nivel de luz ambiental (por ej. cerrando las persianas) para mejorar la visibilidad del parpadeo.

### Función repetidora

Para cubrir distancias mayores o para alcanzar luminarias periféricas, el telegrama recibido puede ser repetido por un adaptador. Para activar el modo repetidora, el interruptor DIP correspondiente debe ser puesto en ON (= interruptor-DIP a la izquierda). Una vez activado, el adaptador repetirá todos los telegramas de radio que coincidan con su zona y dirección de grupo primario, independientemente de si el interruptor DIP está en Tx o Rx.

#### Configuración de fábrica: Modo repetidora OFF (= interruptor DIP a la derecha) Nota importante:

Se recomienda poner un solo adaptador en modo repetidora dentro de una zona dada, de otro modo el elevado tráfico bloquearía el canal de radio.

### Desactivar la transmisión y recepción de telegramas de radio

La transmisión y recepción de telegramas de radio ser puede desactivada en casos especiales.

Para desactivar la transmisión de telegramas, poner el interruptor DIP "Tx" en OFF (en posición izquierda). Para desactivar la recepción de telegramas, poner el interruptor DIP "Rx" en OFF (en posición izquierda).

Configuración de fábrica: "Tx" y "Rx" en ON (en posición derecha), lo cual significa que tanto la transmisión como la recepción de telegramas está activada.

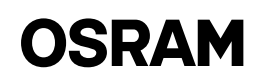

### Ejemplo de aplicación 1: Oficina abierta con luminarias de pié en grupos separados

### Descripción:

Las luminarias en puestos desocupados dentro del mismo grupo deben permane cer en nivel de espera hasta que al menos uno de los puestos sea ocupado. Las unidades de control DALIeco se po nen en modo "Open plan Office", lo cual significa que se encuentran en un estado de espera con nivel de iluminación redu cido antes de apagarse completamente. En este ejemplo, los interruptores DIP de todos los adaptadores están con su con figuración de fábrica (en posición derecha).

### Ejemplo de aplicación 2: Oficina abierta con luminarias de pié con grupos superpuestos

### Descripción:

Las luminarias de los puestos desocupa dos y las luminarias más cercanas del grupo vecino deben permanecer en nivel de espera hasta que alguno de los pues tos sea ocupado.

Las unidades de control DALIeco se po nen en modo "Open plan Office", lo cual significa que se encuentran un estado de espera con nivel de iluminación reducido antes de apagarse completamente. En este ejemplo, los interruptores DIP de todos los adaptadores están con su con figuración de fábrica (en posición derecha).

### Ejemplo de aplicación 3: Oficinas separadas con un corredor central

### Descripción:

La iluminación del corredor adyacente debe permanecer en nivel normal en tan to haya alguien presente en alguna de las oficinas. Fuera de las horas laborales, la iluminación del corredor debe ser auto máticamente atenuada a un nivel de es pera bajo correspondiente a las normas de seguridad. Las unidades de control DALIeco están en el modo "Single Office" y la unidad que controla las luces del co rredor en "Corridor". En este ejemplo, los interruptores DIP de todos los adaptado res en las oficinas están con su configu ración de fábrica (en posición derecha), y la transmisión de telegramas de radio del adaptador del corredor está desacti vada (Tx = OFF / interruptor DIP hacia la izquierda).

www.osram.com OSRAM GmbH Steinerne Furt 62 86167 Augsburg Germany

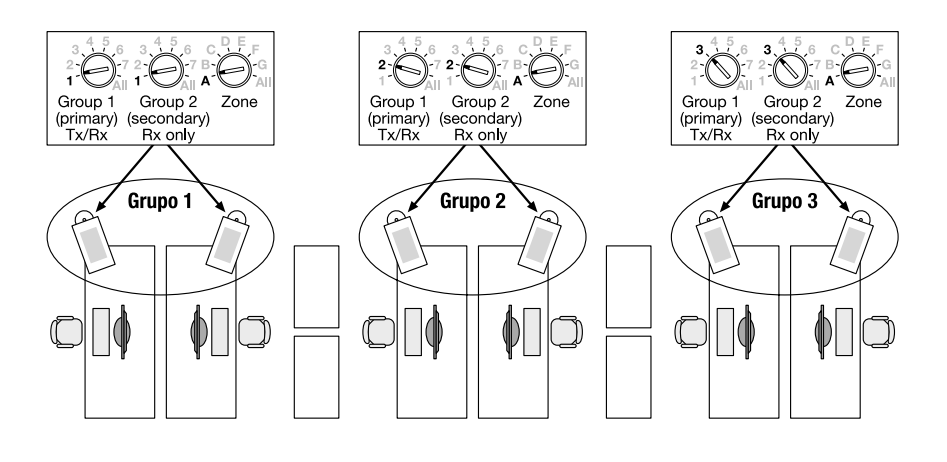

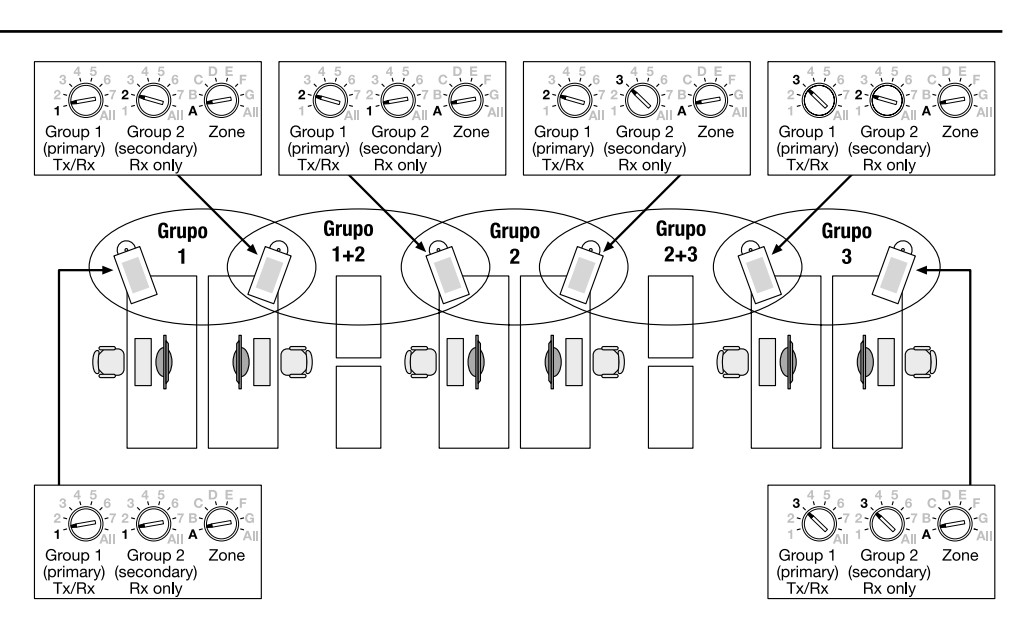

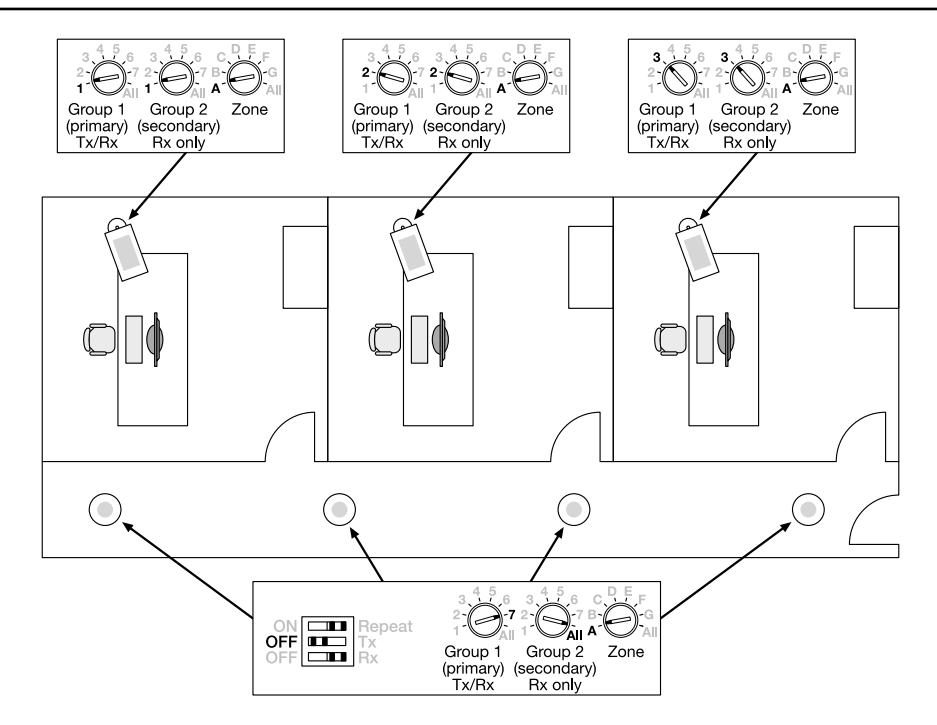

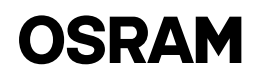

# <span id="page-11-0"></span>S DALIeco Swarm Adapter / Driftsinstruktioner

### Tillämpning och funktion

DALIeco Swarm Adapter möjliggör trådlös överföring av rörelsesignaler och centrala ON/OFF-kommandon. Reaktionen på mottagna rörelse- och trycksignaler är beroende av det valda funktionssättet på mottagande DALIeco kontrollenhet. Swarmadaptern tillhandahålls direkt från DALI och kommunicerar med DALIeco kontrollenheten via den synkroniserade ledningen. Om zon- och gruppadressen passar ihop så ansluts adaptrarna till varandra. Den korrekta anslutningen kan kontrolleras via en inbyggd testknapp. Vid behov kan sändningen och mottagandet av synkroniserad information avaktiveras via DIP-spakar. En extra radioupprepningsinställning kan aktiveras för att täcka större överföringsavstånd.

### Nätverkskontakt mellan swarmadaptrar

För att adaptrarna ska kunna upprätta kontakt med varandra krävs rätt inställning på zon- och gruppadresserna. Adaptern skickar synkroniserad information med den valda zon- och huvudgruppadressen och denna reagerar på radiotelegram som överensstämmer med dess zon och antingen huvudgrupp- eller sekundärgruppadressen (se även exempel på tillämpning).

Varje förändring av adressinställning markeras genom att adapterns LED-lampa med testfunktion blinkar, antalet blinkningar motsvarar den nya indexpositionen 1…8 (medsols).

### **Zonadress**

Zonadressen möjliggör en uppdelning i avdelningar för att exempelvis undvika överhörning mellan grupper med samma gruppadress på olika våningar. Endast adaptrar med en indentisk zonadress kan upprätta kontakt med varandra. I zonadressen "Alla" ingår 7 zoner: A…G.

### 1. Gruppadress / huvudgrupp

Inom huvudgruppssynkroniseringen utbyts dubbelriktad information vilket betyder att den tas emot och sänds ut av alla gruppmedlemmar. I gruppadressen "Alla" ingår alla grupper i den valda zonen.

### 2. Grupp / sekundärgrupp

Sekundärgruppen används för att utöka ett område vilket innebär att adaptrarna dessutom reagerar på synkroniseringsinformation om den överensstämmer med den sekundära gruppadressen. Den sekundära gruppadressen överförs inte som synkroniserad information! Om den sekundära adressen är inställd på "Alla" kommer adaptern att reagera på synkroniserad information från alla grupper inom dess zon.

### **Testfunktion**

Den korrekta anslutningen samt adapterns nätverk kan testas via den inbyggda testknappen. Om knappen trycks in går adaptern in i testläge och adapterns LED-lampa börjar blinka. I detta läge börjar adaptern återkommande att utsända de centrala ON/OFF-kommandona med huvudgruppadressen i den valda zonen. Belysningen hos alla medlemmar i samma zon inom överföringsavstånd vars huvudeller sekundärgruppadress motsvarar den överförda adressen börjar att blinka. Testläget kan avslutas genom ett nytt klick på testknappen och det stängs av automatiskt efter 5 min.

### Viktigt att tänka på:

Om ett funktionsläge med tillåten inhämtning av dagsljus har valts för motsvarande DALIeco kontrollenheter rekommenderas en minskning av den omgivande ljusnivån (t.ex. genom att fälla ner persiennerna) för att göra det enklare att se blinkningarna.

### Upprepningsfunktion

För att överbrygga större avstånd eller nå perifera armaturer kan det mottagna telegrammet upprepas vid anfordran från adaptern. För att möjliggöra detta upprepningsläge måste motsvarande DIP-spak vara inställd på ON (=DIP-spaken till vänster). Med denna inställning kommer adaptern att upprepa alla radiotelegram som överensstämmer med dess zon och huvudgruppadress, oberoende av DIP-spakens inställning för Tx eller Rx.

Fabriksinställning: Upprepningsläge OFF (=DIP-spak i högerläge)

### Viktigt att tänka på:

Inom samma zon bör endast en adapter vara inställd på upprepningsläge, i annat fall kan radiokanalen blockeras av alltför hög trafik.

### Avaktivera överföring och mottagning av radiotelegram

Överföring och mottagning av radiotelegram kan avaktiveras individuellt för särskilda fall.

För att avaktivera överföringen av telegram staller du in DIP-spaken märkt med "Tx" i OFF-läge (= spaken i vänsterläge). För att avaktivera mottagningen av telegram ställer du in DIP-spaken märkt med "Rx" på OFF (= spaken i vänsterläge).

Fabriksinställning: "Tx" och "Rx" är inställda på ON (= spakar i högerläge) vilket innebär att det är möjligt att överföra och ta emot telegram.

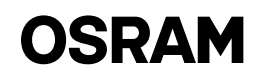

### Tillämpningsexempel 1: Kontor med öppen planlösning och armaturer stående på golvet I separata grupper

### Beskrivning:

Armaturer inom samma grupp på tomma arbetsplatser ska vara i stand by-läge så länge det finns människor vid minst en av grupparbetsplatserna.

DALIecos kontrollenheter är inställda på funktionsläget "kontor med öppen plan lösning" och går därför igenom ett stand by-läge med minskad belysning innan de stängs av helt. I det här exemplet är DIPspakarna på alla adaptrar inställda på fabriksinställning (= spakarna i högerläge).

### Tillämpningsexempel 2: Kontor med öppen planlösning och armaturer stånde på golvet med överlappande grupper

### Beskrivning:

Armaturerna vid de tomma arbetsplat serna och den närmaste armaturen i den intilliggande gruppen bör vara i stand byläge så länge någon människa finns vid en av grupparbetsplatserna.

DALIecos kontrollenheter är inställda på funktionsläget "kontor med öppen plan lösning" och går därför igenom ett stand by-läge med minskad belysning innan de stängs av helt. I det här exemplet är DIPspakarna på alla adaptrar inställda på fabriksinställning (= spakarna i högerläge).

### Tillämpningsexempel 3: Enskilda kontor med en korridor i centrum

### Beskrivning:

Belysningen i den angränsande korridoren bör hållas på en normal ljusnivå så länge någon är inne på något av kontoren. Ut anför kontorets arbetstider bör belys ningen i korridoren automatiskt dimmas till en låg stand by-nivå i linje med säker hetsföreskrifterna. Kontorets DALIeco kontrollenheter är inställda på funktions läget "Enskilt kontor" och den DALIeco kontrollenhet som kontrollerar korridorens belysning är inställd på "Korridor". I det här exemplet är alla adaptrars DIP-spakar på kontoren inställda på fabriksinställning (= spakarna i högerläge), på korridorens adapter är överföringen av radiotelegram avaktiverad ( $Tx = OFF / DIP-spaken$  till vänster).

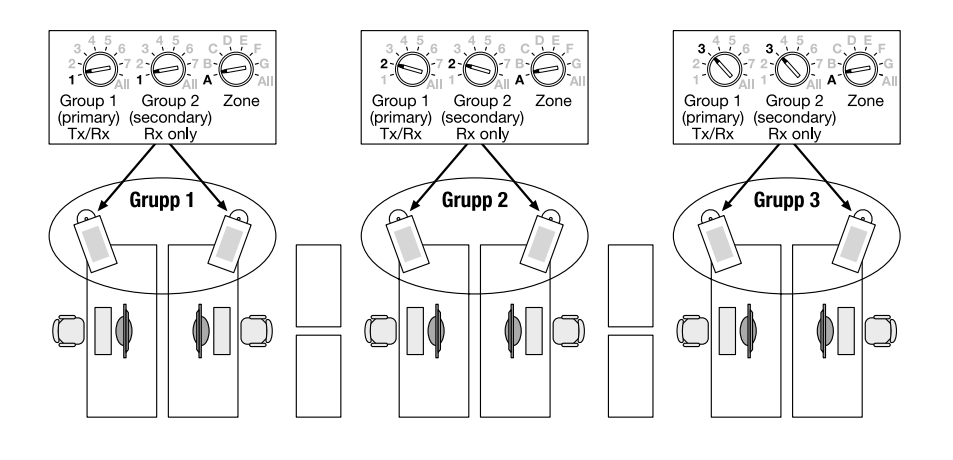

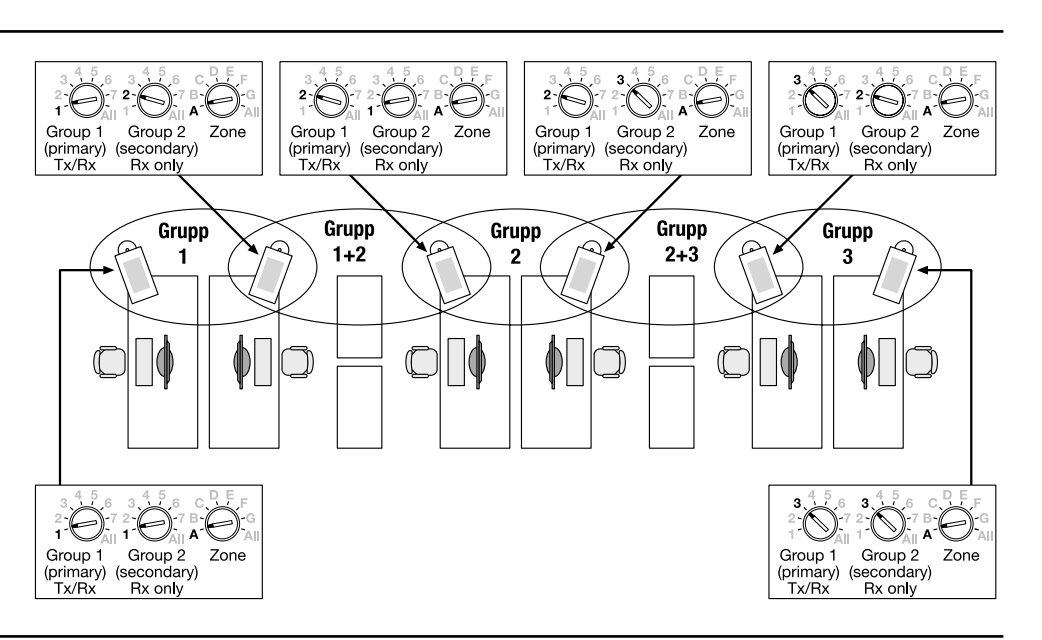

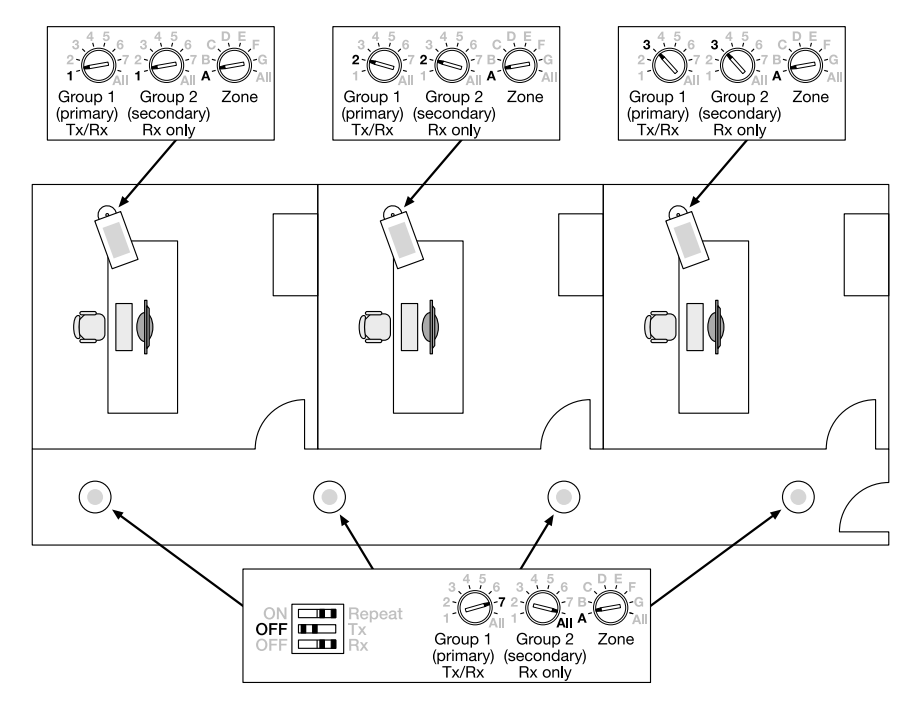

www.osram.com OSRAM GmbH Steinerne Furt 62 86167 Augsburg Germany

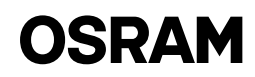

# <span id="page-13-0"></span>FIN DALIeco Swarm Adapter / Käyttöohjeet

### Käyttö ja toiminta

DALIeco-ryhmäadapteri mahdollistaa liikesignaalien ja keskityttyjen PÄÄLLE/POIS PÄÄLTÄ -käskyjen langattoman siirron. Reaktio vastaanotettuun liike- tai kytkentäsignaaliin riippuu vastaanottaneen DALIeco-ohjainyksikön valitusta toimintatilasta. Ryhmäadapteri saa virtansa suoraan DALI-järjestelmästä ja se kommunikoi DALIeco-ohjainyksikön kanssa synkronointijohdon välityksellä. Jos alue- ja ryhmäosoitteet ovat oikein, adapterit ovat yhteydessä toisiinsa. Yhteyden oikeellisuus voidaan tarkistaa käyttämällä integroitua testipainiketta. Synkronointitietojen lähetys ja vastaanotto voidaan tarvittaessa estää DIP-kytkimiä käyttämällä. Lähetysetäisyyttä voidaan laajentaa aktivoimalla radiotoistintila.

### Ryhmäadapterien verkottaminen

Adapterit voidaan verkottaa toisiinsa käyttämällä alue- ja ryhmäosoitteita. Adapteri lähettää synkronointitietoja valittuun alue- ja ensimmäiseen (= ensisijaiseen) ryhmäosoitteeseen sekä reagoi radioviesteihin, jotka vastaavat sen alueosoitetta ja joko sen ensimmäistä (= ensisijaista) tai sen toista (= toissijaista) ryhmäosoitetta (katso myös sovellusesimerkkiä).

Jokainen muutos osoiteasetuksissa ilmaistaan adapterin testiledin valomerkeillä, siten että valomerkkien määrä vastaa uutta indeksipaikkaa 1–8 (myötäpäivään).

### Alueosoite

Alueosoite mahdollistaa alueiden jaon esimerkiksi eri kerroksissa olevien samalla ryhmäosoitteella olevien ryhmien välisen ylikuulumisen estämiseksi. Vain samalla alueosoitteella varustetut adapterit voidaan verkottaa toisiinsa. Alueosoite "Kaikki" sisältää kaikki 7 aluetta A–G.

### 1. Ryhmäosoite / ensisijainen ryhmä

Ensisijaisen ryhmäsynkronoinnin sisällä. Tiedonsiirto on kaksisuuntaista, mikä tarkoittaa, että kaikki ryhmän jäsenet vastaanottavat ja lähettävät tietoja. Ryhmäosoite "Kaikki" sisältää kaikki valitun alueen ryhmät.

### 2. Ryhmä / toissijainen ryhmä

Toissijaista ryhmää käytetään alueen laajennukseen, mikä tarkoittaa, että adapterit reagoivat lisäksi synkronointitietoihin, jos ne vastaavat sen toissijaista ryhmäosoitetta. Toissijaista ryhmäosoitetta ei lähetetä synkronointitietona! Jos toissijaiseksi ryhmäosoitteeksi asetetaan "Kaikki", adapteri reagoi alueensa kaikkien ryhmien synkronointitietoihin.

### **Testaustoiminto**

Adapterin yhteyden ja verkon oikeellisuus voidaan testata käyttämällä integroitua testipainiketta. Jos tätä painiketta painetaan, adapteri siirtyy testitilaan ja adapterin LED alkaa vilkkua. Tässä tilassa adapteri lähettää säännöllisin väliajoin keskitettyjä PÄÄLLE-/POIS PÄÄL-TÄ -käskyjä valitun alueen ensisijaisella ryhmäosoitteella. Kaikki samalla alueella ja kantomatkan sisällä olevat valaisimet, joiden ensisijainen tai toissijainen ryhmäosoite vastaa lähetettyä osoitetta, alkavat vilkkua. Testitila voidaan lopettaa painamalla testipainiketta uudestaan, muutoin se loppuu automaattisesti 5 minuutin kuluttua.

Tärkeä vinkki:

Jos vastaavassa DALIeco-ohjainyksikössä on valittu päivänvalon hyödyntämistä käyttävä tila, on suositeltavaa vähentää ympäristön valaistusta (esimerkiksi sulkemalla verhot) vilkkumisen havaitsemiseksi.

### Toistotoiminnallisuus

Pidempien etäisyyksien saavuttamiseksi ja reuna-alueilla olevien valaisimien tavoittamiseksi adapteri voi pyynnöstä toistaa viestin. Tämä toistotila aktivoidaan asettamalla vastaava DIP-kytkin PÄÄLLE-asentoon (= vasemmalla oleva DIP-kytkin). Jos se on päällä, adapteri toistaa kaikki radioviestit, jotka vastaavat sen alueosoitetta ja ensisijaista ryhmäosoitetta, riippumatta DIP-kytkimen Tx- ja Rx-asetuksista. Tehtaan asetus: Toistotila on POIS PÄÄLTÄ (=DIP-kytkin oikeassa reunassa)

Tärkeä vinkki:

Vain yksi adapteri aluetta koti tulisi asettaa toistotilaan, muutoin radiokanava voi mennä tukkoon liiallisen liikenteen vuoksi.

### Radioviestin vastaanoton ja lähetyksen esto

Radioviestien vastaanotto ja lähetys voidaan erikoistapauksissa estää laitekohtaisesti.

Estä viestien lähetys asettamalla "Tx"-merkinnällä varustettu DIP-kytkin POIS PÄÄLTÄ -asentoon (=kytkin on vasemmassa reunassa). Estä viestien vastaanotto asettamalla "Rx"-merkinnällä varustettu DIP-kytkin POIS PÄÄLTÄ -asentoon (=kytkin on vasemmassa reunassa). Tehtaan asetus: "Tx" ja "Rx" asetukset ovat PÄÄLLÄ (=kytkin on oikeassa reunassa), mikä tarkoittaa, että sekä viestien lähetys että vastaanotto ovat käytössä.

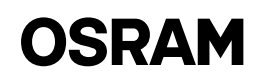

### Sovellusesimerkki 1: Avokonttori, jossa jalkavalaisimet erillisissä ryhmissä

### Kuvaus:

Samassa ryhmässä olevien tyhjien työskentelytilojen valaisimien tulisi pysyä valmiustilatasolla niin kauan kun yhdessäkin työskentelypisteessä työskennellään. DALIeco-ohjaisyksiköt on asetettu toimintatilaan "Avokonttori" ja siksi ne siirtyvät ensin vähemmän valaistuun valmiustilatasoon ennen valojen täydellistä sammutusta. Tässä esimerkissä kaikkien adaptereiden DIP-kytkimet ovat tehdasasetuksissa (=kytkimet ovat oikeassa reunassa).

### Sovellusesimerkki 2: Avokonttori, jossa jalkavalaisimet päällekkäisissä ryhmissä

### Kuvaus:

Tyhjien työskentelytilojen valaisimien ja viereisen ryhmän lähimmän valaisimen tulisi pysyä valmiustilatasolla niin kauan kun yhdessäkin työskentelypisteessä työskennellään.

DALIeco-ohjaisyksiköt on asetettu toimintatilaan "Avokonttori" ja siksi ne siirtyvät ensin vähemmän valaistuun valmiustilatasoon ennen valojen täydellistä sammutusta. Tässä esimerkissä kaikkien adaptereiden DIP-kytkimet ovat tehdasasetuksissa (=kytkimet ovat oikeassa reunassa).

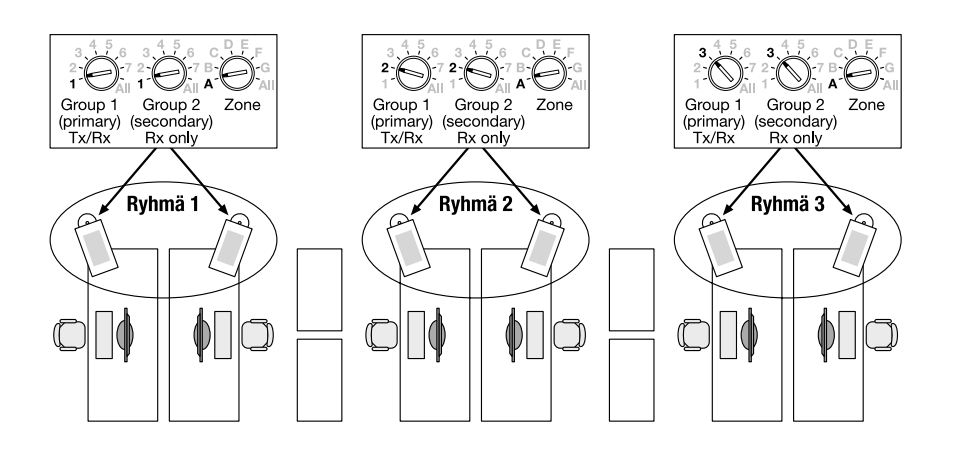

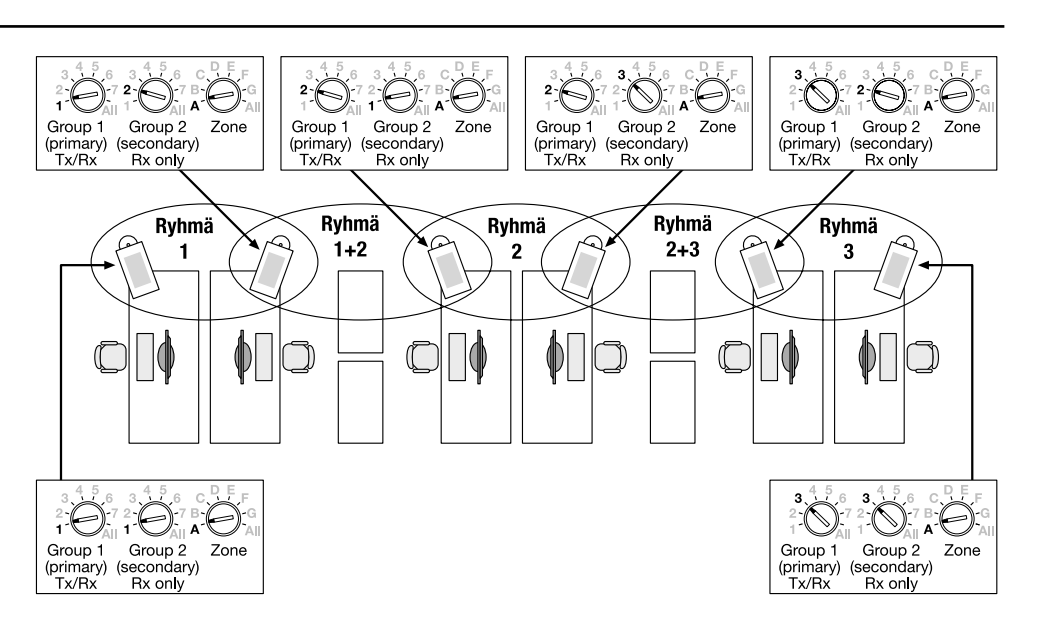

### Sovellusesimerkki 3: Yksittäisiä toimistoja keskuskäytävällä

### Kuvaus:

Viereisen käytävän valaistuksen tulisi säilyä normaalilla tasolla niin kauan kuin yhdessäkään toimistossa on sisällä ihmisiä. Toimistotuntien ulkopuolella käytävän valaistus tulisi automaattisesti himmentää alhaiselle turvallisuusmääräyksien mukaiselle valmiustilatasolle. Näiden toimistojen DALIeco-ohjainyksiköt on asetettu toimintatilaan "Yksittäinen toimisto", ja käytävän valoja ohjaava DALIeco-ohjainyksikkö on asetettu tilaan "Käytävä". Tässä esimerkissä kaikkien toimistohuoneiden adapterien DIP-kytkimet ovat tehdasasetuksissa (=kytkimet ovat oikeassa reunassa) ja käytävän adapterin radioviestien lähetys on estetty (Tx = POIS PÄÄLTÄ / DIP-kytkin on vasemmassa.

www.osram.com OSRAM GmbH Steinerne Furt 62 86167 Augsburg Germany

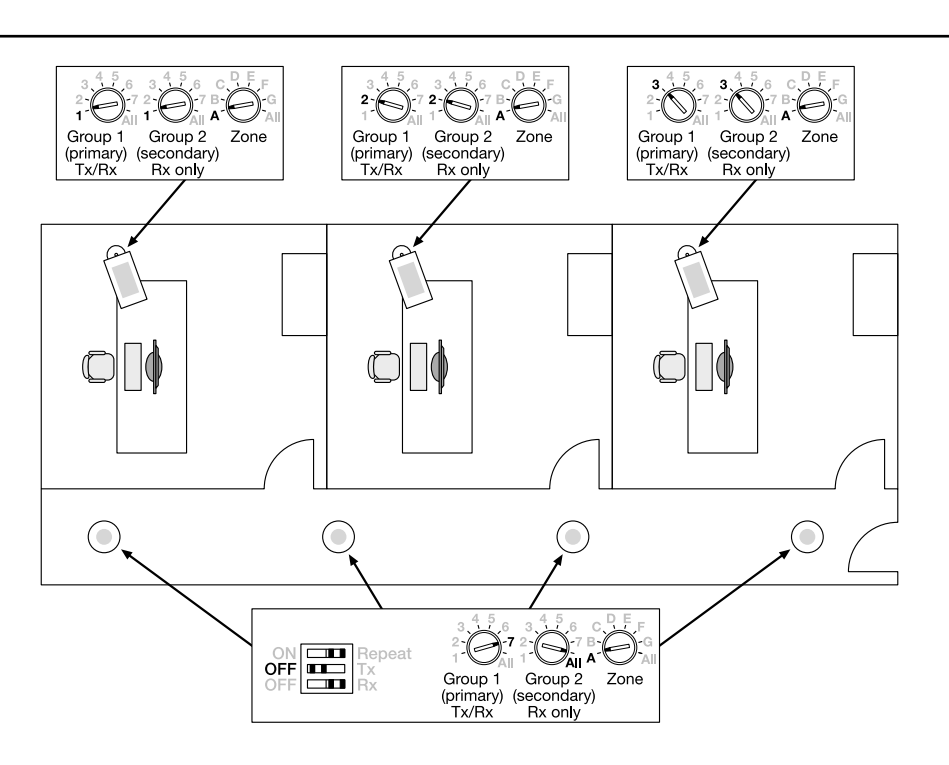

# OSRAM

# <span id="page-15-0"></span>N DALIeco Swarm Adapter / Driftsveiledning

### Bruk og funksjon

DALIeco Swarm Adapter gjør det mulig med trådløs overføring av bevegelsessignaler og sentrale PÅ-/AV-kommandoer. Reaksjonen på mottatte bevegelses- og koblingssignaler avhenger av hvilket funksjonsmodus som er valgt for den mottakende DALIeco-styringsenheten. Swarm adapter forsynes med strøm rett fra DALI og kommuniserer med DALIeco-styringsenheten via den synkroniserte ledningen. Dersom sone og gruppeadresse stemmer overens, kobles adapterne innbyrdes sammen. Riktig sammenkobling kan sjekkes ved hjelp av en integrert testknapp. Ved behov kan sending og mottak av synkroniseringsinformasjon kobles ut ved hjelp av DIP-brytere. For å dekke større overføringshastigheter vil en ekstra radiogjentakermodus kunne aktiveres.

### Nettverksdrift av swarm adaptere

Til nettverksdrift av adaptere kreves det riktig innstilling av sone- og gruppeadresse. Adapteren sender synkronisert informasjon med den utvalgte sonen og den første (= primære) gruppeadressen og den reagerer på radiotelegrammer som korresponderer med dens sone og enten dens første (= primære) eller dens andre (= sekundære) gruppeadresse (se også eksempler på bruk).

Hver endring i innstilling av adresse indikeres ved at adapterets test-lysdiode blinker, og antall blink korresponderer med den nye indeksposisjonen 1…8 (i retning med klokken).

### Soneadresse

Soneadressen gjør en inndeling i områder mulig, for eksempel for å unngå uønsket overføring av signaler mellom grupper med samme gruppeadresse plassert i ulike etasjer. Kun adaptere med identisk soneadresse kan drives i nettverk. Soneadressen "Alt" omfatter alle syv soner fra A-G.

### 1. Gruppeadresse/primærgruppe

Innenfor den primære gruppen utveksles synkroniseringsinformasjon toveis, hvilket betyr at den mottas og sendes ut av alle gruppemedlemmer. Gruppeadressen "Alt" omfatter alle grupper innenfor den sonen som er valgt.

### 2. Gruppe/sekundærgruppe

Den sekundære gruppen tjener til utvidelse av et område og vil si at adapterne reagerer i tillegg til synkroniseringsinformasjon dersom den stemmer overens med dens sekundære gruppeadresse. Den sekundære gruppeadressen overføres ikke som synkroniseringsinformasjon! Dersom den sekundære adressen er stilt inn på "Alt", vil adapteren reagere på synkroniseringsinformasjon for alle grupper innenfor sin sone.

### **Testfunksjon**

Ved hjelp av den integrerte testknappen, kan du teste riktig tilkobling av adapteren og nettverksdrift. Dersom det trykkes på denne knappen, går adapteren over i testmodus og adapterens lysdiode begynner å blinke. Innenfor dette moduset, overfører adapteren periodisk sentrale PÅ-/AV-kommandoer med den primære gruppeadressen innenfor den sonen som er valgt. Opplysningen av alle medlemmer av samme sone innenfor overføringsavstand der primær- eller sekundærgruppeadressen korresponderer med overført adresse, begynner å blinke. Testmoduset kan slås av ved å trykke på testknappen en gang til, og det vil kobles ut automatisk etter fem min. Viktig henstilling:

Dersom det velges funksjonsmodus med innkoblet "innsamling" av dagslys for de korresponderende DALIeco-styringsenhetene, anbefales det å redusere lysstyrken i omgivelsene (f.eks. ved å dra ned rullegardiner) for å gjøre blinkingen mer synlig.

### Gjentakelsesfunksjon

For å overkomme store avstander eller for å nå perifere armaturer, kan det mottatte telegrammet gjentas ved behov ved hjelp av adapteren. For å koble inn gjentakermoduset, må den korresponderende DIP-bryteren stilles inn på PÅ (=DIP-bryter til venstre posisjon). Når det er koblet inn, vil adapteren gjenta alle radiotelegrammer som korresponderer med sin sone og primære gruppeadresse, uavhengig av DIP-bryterinnstilling for Tx eller Rx.

Tidligere fabrikkinnstilling: Gjentakermodus AV (=DIP-bryter i høyre posisjon)

Viktig henstilling:

Innenfor samme sone får kun en adapter være stilt inn på gjentaker-modus, ellers vil radiokanalen kunne bli blokkert pga. for mye trafikk.

### Å koble ut overføring og mottak av radiotelegrammer

I tilfelle spesiell bruk, kan overføring og mottak av radiotelegrammer kobles ut individuelt.

For å koble ut overføring av telegrammer, still DIP-bryteren merket med "Tx" inn på AV (=bryter i venstre posisjon). For å koble ut mottak av telegrammer, still DIP-bryteren merket med "Rx" inn på AV (= bryter i venstre posisjon)

Tidligere fabrikkinnstilling: "Tx" og "Rx" stilt inn på PÅ (= bryterne i høyre posisjon), hvilket betyr at overføring, så vel som mottak av telegrammer, er koblet inn.

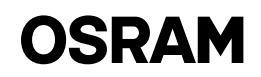

### Eksempel 1 på bruk: Åpenplan-kontor med gulvarmaturer i separate grupper

### Beskrivelse:

Armaturer på ikke-opptatte (ikke-besatte) arbeidssteder innen samme gruppe bør forbli på standby-nivå, såframt minst en av gruppe-arbeidsstedene er opptatt (be satt).

DALIeco-styringsenhetene er stilt inn på funksjonsmoduset "Åpenplan-kontor"og har dermed gått gjennom en tilstand av stand-by med redusert lysnivå før de slås helt av. I dette eksemplet er DIP-bryterne for alle adaptere i tidligere fabrikkinnstilling (= bryterne i høyre posisjon).

### Eksempel 2 på bruk: Åpenplan-kontor med gulvarmaturer med overlappende

### Beskrivelse:

Armaturene på de ikke-opptatte (ikkebesatte) arbeidsstedene og det nærmeste armaturet i gruppen ved siden av bør forbli på et standby-nivå så lenge som en av gruppe-arbeidsstedene er opptatt (be satt).

DALIeco-styringsenhetene er stilt inn på funksjonsmodus "Åpenplan-kontor" og har dermed gått gjennom en tilstand av stand-by med redusert lysnivå før de slås helt av. I dette eksemplet er alle adapter nes DIP-brytere i tidligere fabrikkinnstilling (= bryterne i høyre posisjon).

### Eksempel 3 på bruk: Enkeltkontorer med en sentral korridor

#### Beskrivelse:

Belysningen i den tilstøtende korridoren bør forbli på normalt lysnivå, så lenge personer oppholder seg på de enkelte kontorene. Utenom kontorets arbeidstid bør korridorbelysningen dempes automa tisk til et lavt standby-nivå som er i tråd med sikkerhetsreglene. Kontorenes DALIeco-styringsenheter er stilt inn på funksjonsmodus "Enkeltkontor" og DALIeco-styringsenheten som styrer kor ridorlysene er stilt inn på "Korridor". I dette eksemplet er alle adapteres DIPbrytere i kontorrommene i tidligere fabrikkinnstilling (= brytere i høyre posisjon), på adapteret for korridoren er overføring av radiotelegrammet koblet ut (Tx = AV/DIPbryter til venstre).

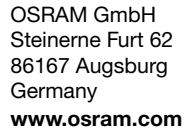

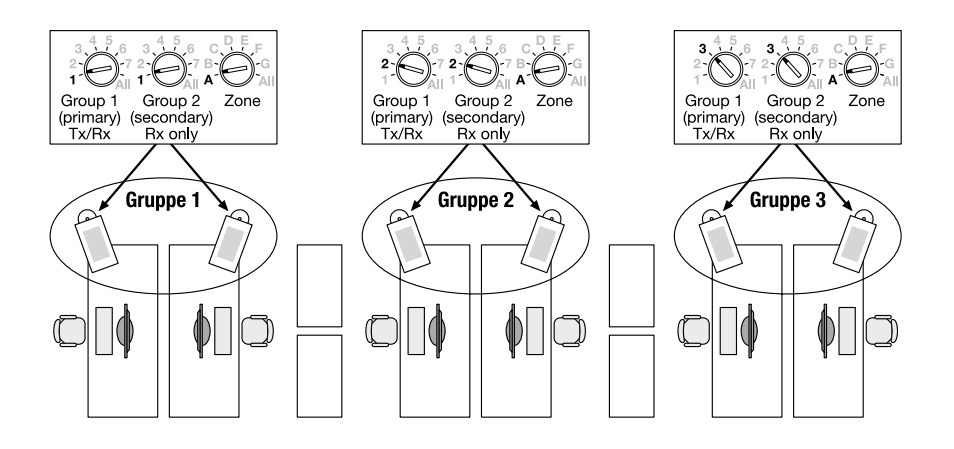

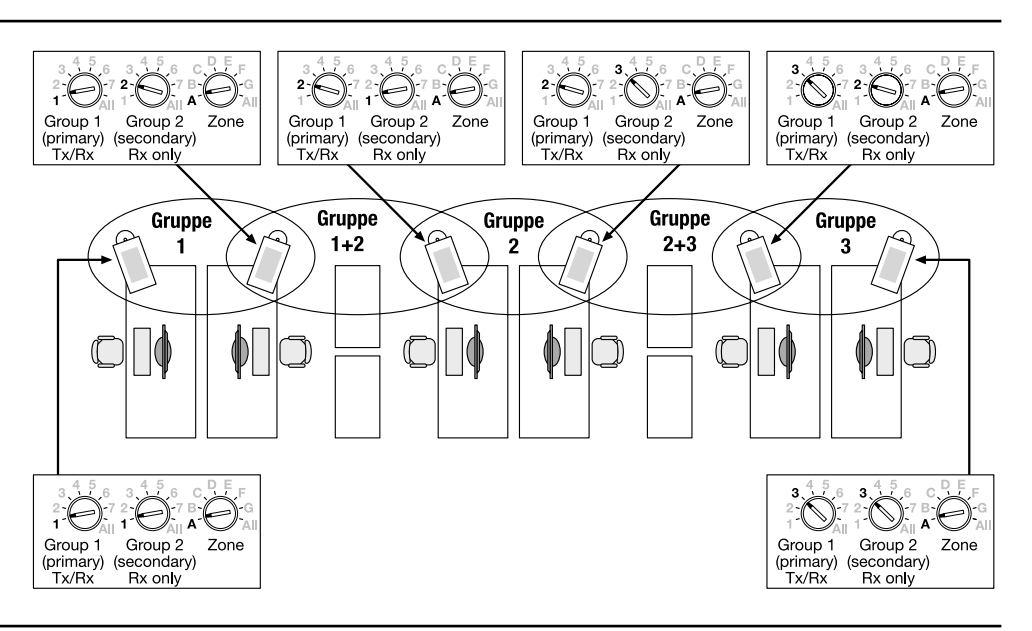

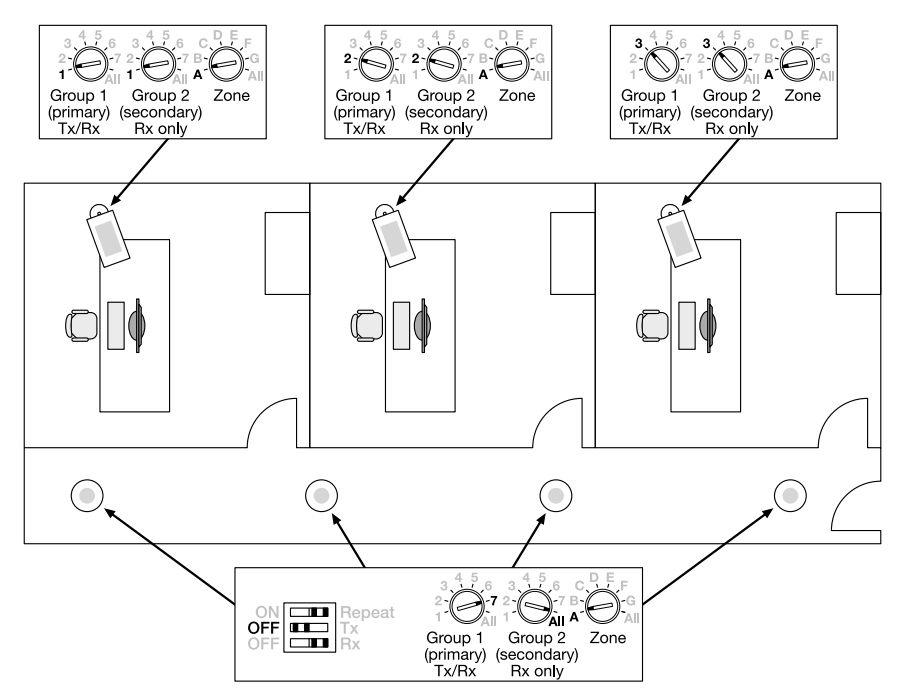

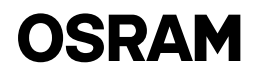

### <span id="page-17-0"></span>OR DALIeco Swarm Adapter / Driftsvejledning

### Anvendelse og funktion

DALIeco swarm-adapteren gør det muligt at sende trådløse bevægelsessignaler og centrale ON/OFF kommandoer. Reaktionen på modtagne bevægelses- og skiftesignaler afhænger af den valgte funktionstilstand på den DALIeco styring, der modtager. Swarm-adapteren får signal direkte fra DALIen og kommunikerer med DALIeco styringen via sync- ledningen. Hvis zone- og gruppeadresserne matcher, forbindes adapterne. Den korrekte forbindelse kan tjekkes med en integreret testknap. Afsendelse og modtagelse af synkroniseringsoplysninger kan deaktiveres via DIP-switche efter behov. For at dække større transmissionsafstand kan en ekstra radio-repeatertilstand aktiveres.

### Etablering af netværk af swarm-adaptere

For at etablere et netværk af adaptere er en korrekt zone- og gruppeadresseindstilling nødvendig. Adapteren sender sync.-oplysninger med den valgte zone og den første (= primære) gruppeadresse og reagerer på radiotelegrammer, som passer til dens zone og enten første (= primære) eller anden (= sekundære) gruppeadresse (se også anvendelseseksempler).

Hver ændring af adresseindstillingen indikeres ved at test LEDen på adapteren blinker. Antallet af blink svarer til den nye indeks position 1…8 (med uret).

### Zoneadresse

Zoneadressen gør det muligt at opdele i områder for eksempel for at undgå krydstale mellem grupper, der har samme gruppeadresse placeret på forskellige etager. Der kan kun etableres netværk med adaptere med en identisk zoneadresse. Zoneadressen "Alle" indeholder alle 7 zoner A…G.

### 1. Gruppeadresse / primær gruppe

Indenfor den primære gruppe udveksles sync.oplysninger tovejs, hvilket vil side at de modtages og sendes af alle gruppemedlemmer. Gruppeadressen "Alle" indeholder alle gruppe i den valgte zone.

### 2. Gruppe / sekundær gruppe

Den sekundære gruppe bruges til at udvide et område, dvs. at adapterne reagerer ud over sync.-oplysninger, hvis den matcher med den sekundære gruppeadresse. Den sekundære gruppeadresse transmitteres ikke som sync.-information! Hvis den sekundære adresse er indstillet på "Alle", vil adapteren reagere på synk. Informationer fra alle grupper i dens zone.

### **Testfunktion**

Adapterens korrekte forbindelse og netværksetablering kan testes via den integrerede knap. Hvis knappen aktiveres, skifter adapteren til en testtilstand, og LEDen på adapteren begynder at blinke. I denne tilstand transmitterer adapteren periodisk centrale ON-/OFFkommandoer med den primære gruppeadresse i den valgte zone. Lyset på alle medlemmer i samme zone inden for transmissionsafstanden, som den primære eller sekundære gruppe matcher til den transmitterede adresse, begynder at blinke. Testtilstanden kan afsluttes med et klik mere på testknappen, den afsluttes automatisk efter 5 min.

Vigtigt:

Hvis der vælges en funktionstilstand med aktiveret dagslysregulering er valgt for de korresponderende DALIeco styringer, anbefales det at reducere det omgivende lys (dvs. lukke persiennerne) for at gøre det nemmere at se, at lyset blinker.

### Repeaterfunktion

For at forbinde større afstande eller for at nå perifere armaturer kan det modtagne telegram gentages af adapteren efter ønske. For at aktivere denne repeater-tilstand skal den korresponderende DIP-switch indstilles på ON (=DIP-switch til venstre). Når den er aktiveret, vil adapteren gentage alle radiotelegrammer, der matcher dens zone- og primære gruppeadresse, uafhængigt af DIP-switchens indstilling for Tx eller Rx.

Indstilling fra fabrikken: Repeat-tilstand OFF (=DIP-switch til højre)

### Vigtigt:

I same zone bør der kun indstilles en adapter i repeater-tilstand, ellers kan radiokanalen blive blokeret af for meget trafik.

### Deaktivering af transmission og modtagelse af radiotelegrammer

Til speciel brug kan transmission og modtagelse af radiotelegrammer deaktiveres individuelt.

For at deaktivere transmission af telegrammer indstilles den DIP-switch, der er mærket "Tx" på OFF (= switch til venstre). For at deaktivere modtagelse af telegrammer indstilles DIP-switch mærket "Rx" to OFF (= switch til venstre)

Indstilling fra fabrikken: "Tx" og "Rx" indstillet på ON (= switche til højre), der betyder at både transmission og modtagelse af telegrammer er aktiveret.

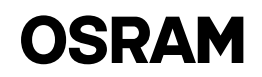

### Anvendelseseksempel 1: Kontorlandskab med armaturer i separate grupper, der står på gulvet

### Beskrivelse:

Armaturer på ubesatte arbejdspladser i samme gruppe skal forblive på et standby niveau så længe mindst en af gruppens arbejdspladser er besat.

DALIeco styringerne er indstillet til funktionstilstanden "Kontorlandskab"og har derfor gennemgået en standby tilstand med reduceret lysniveau, før de slukkes helt. I dette eksempel er alle DIP-switche på alle adaptere i indstillet fra fabrikken position (= switche til højre).

### Anvendelseseksempel 2: Kontorlandskab med armaturer, der star op gulvet, med grupper, der overlapper hinanden

### Beskrivelse:

Armaturer på ubesatte arbejdspladser og det nærmeste armatur i nabogruppen skal forblive i standby niveau så længe en af gruppens arbejdspladser er besat. DALIeco-styringerne er indstillet til funktionstilstanden "Kontorlandskab" og har derfor gennemgået en standby tilstand med reduceret lysniveau, før de slukkes helt.. I dette eksempel er alle DIP-switche på alle adaptere i indstillet fra fabrikken position (= switche til højre).

### Anvendelseseksempel 3: Enkeltkontorer med en central gang

### Beskrivelse:

Belysningen i den tilstødende gang skal forblive på et normalt lysniveau så længe, der er personer til stede i et af de enkelte kontorer. Uden for arbejdstid skal lyset i gangen dæmpes automatisk til et lavt standby niveau som er på linje med sikkerhedsbestemmelserne. DALIeco-styringerne for kontorerne er indstillet i funktionstilstanden "Enkelt kontor", og den DALIeco-styring, der styrer gangbelysningen er indstillet på "Gang". I dette eksempel er DIP-switchene på alle adaptere i kontorlokalerne indstillet i fra fabrikken position (switche til højre), på adapteren for gangen er transmissionen af radiotelegrammer deaktiveret (Tx = OFF / DIP-switch til venstre).

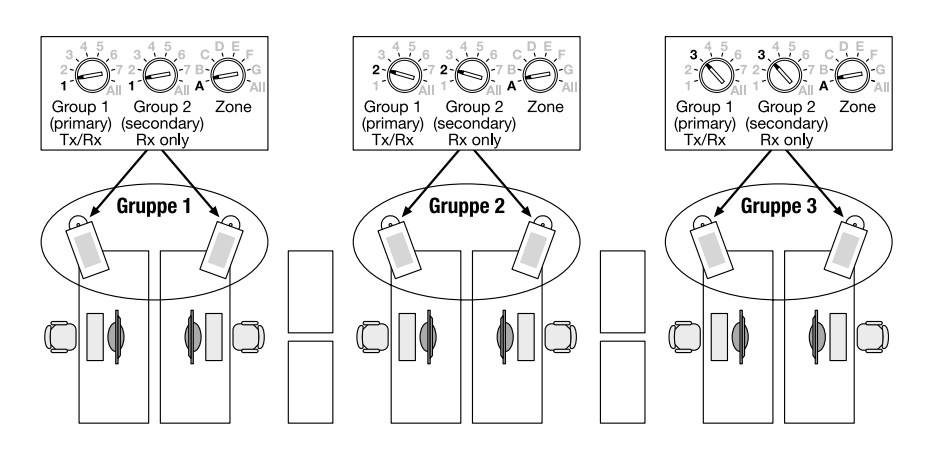

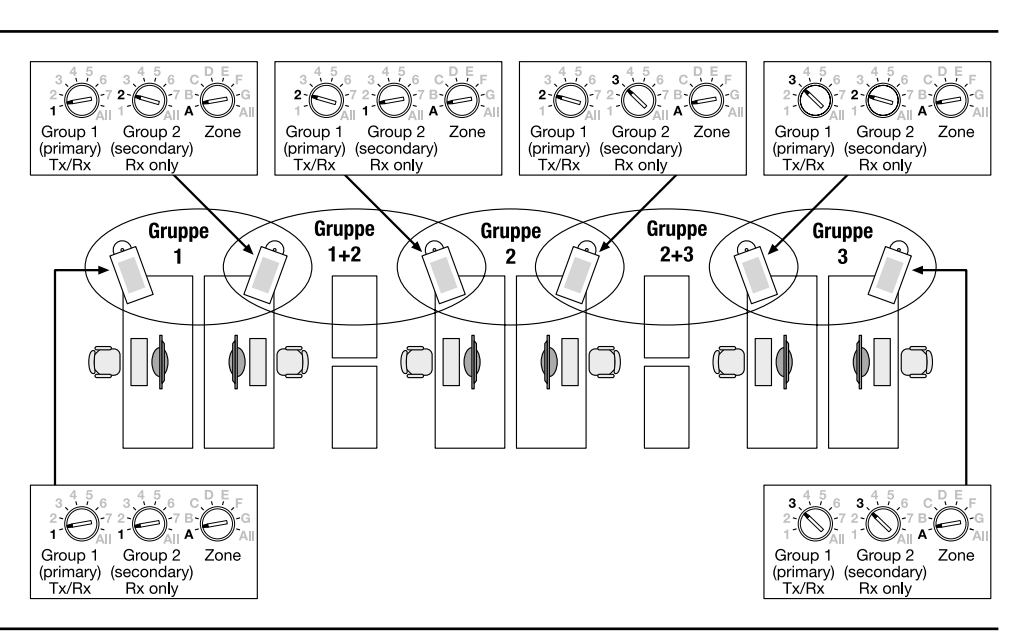

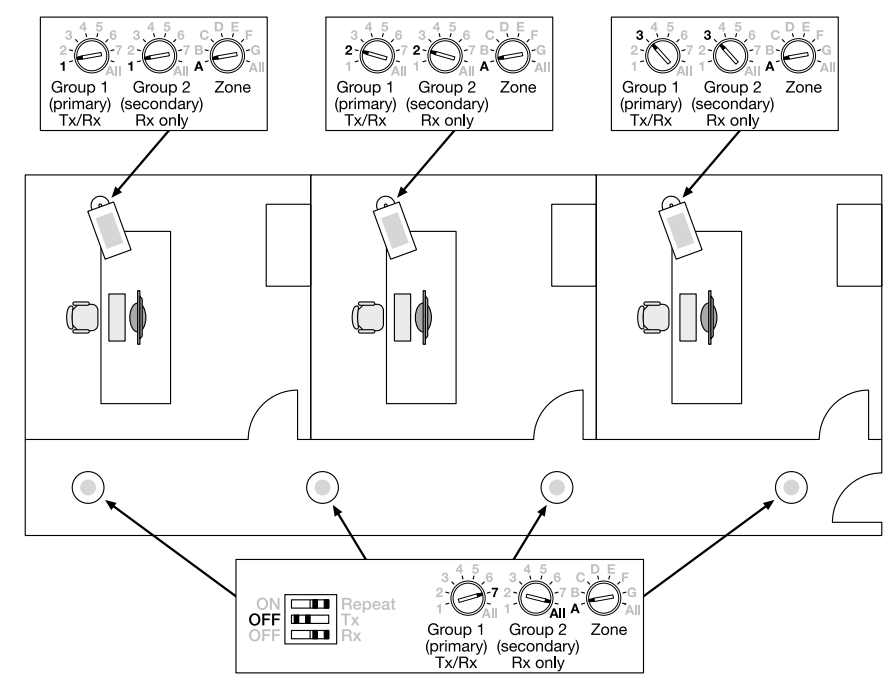

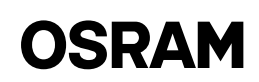

# <span id="page-19-0"></span>CZ DALIeco Swarm Adapter / Návod k obsluze

### Použití a funkce

Swarm adaptér DALIeco umožňuje bezdrátové vysílání pohybových signálů a centrálních příkazů ZAP/VYP. Reakce na přijaté pohybové a spínací signály závisí na zvoleném funkčním režimu přijímající řídicí jednotky DALIeco. Swarm adaptér je napájený přímo z DALI a komunikuje s řídicí jednotkou DALIeco prostřednictvím synchronizovaného kabelu. Jestliže se adresa zóny a adresa skupiny shodují, jsou adaptéry propojené. Správné propojení lze zkontrolovat pomocí integrovaného testovacího tlačítka. Na vyžádání lze odesílání a přijímání synchronizačních informací deaktivovat pomocí DIP přepínačů. Pro pokrytí větších vysílacích vzdáleností lze aktivovat režim přídavného rádiového opakovače.

### Síťové propojení swarm adaptérů

Pro síťové propojení adaptérů je zapotřebí vhodné nastavení adresy zóny a adresy skupiny. Adaptér odesílá synchronizační informace s adresou vybrané zóny a první (= primární) skupiny a reaguje na rádiové telegramy, které odpovídají adrese jeho zóny a adrese buď jeho první (= primární), nebo druhé (= sekundární) skupiny (viz též příklady použití).

Každá změna nastavení adres je indikována blikáním testovací LED kontrolky adaptéru, počet bliknutí odpovídá nové pozici indexu 1…8 (po směru hodinových ručiček).

### Adresa zóny

Adresa zóny umožňuje rozdělení na oblasti, které např. brání rušení mezi skupinami se stejnou adresou skupiny umístěnými na různých podlažích. Síťové propojení je možné pouze pro adaptéry se stejnou adresou zóny. Adresa zóny "All" (Vše) zahrnuje všech 7 zón A...G.

### 1. Adresa skupiny / primární skupina

V primární skupině se synchronizační informace vyměňují obousměrně, což znamená, že jsou přijímány a odesílány všemi členy skupiny. Adresa skupiny "All" (Vše) zahrnuje všechny skupiny ve vybrané zóně.

### 2. Adresa skupiny / sekundární skupina

Sekundární skupina slouží k rozšíření oblasti, což znamená, že adaptéry reagují na synchronizační informace, jestliže se shodují s adresou sekundární skupiny. Adresa sekundární skupiny není vysílána jako synchronizační informace! Je-li sekundární adresa nastavena na "All" (Vše), reaguje adaptér na synchronizační informace všech skupin v jeho zóně.

### Testovací funkce

Pomocí integrovaného testovacího tlačítka je možné testovat správné připojení a síťové propojení adaptéru. Při stisknutí tohoto tlačítka přejde adaptér do testovacího režimu a LED kontrolka adaptéru začne blikat. V tomto režimu adaptér periodicky vysílá centrální příkazy ZAP/VYP s adresou primární skupiny ve vybrané zóně. Osvětlení všech členů stejné zóny ve vysílací vzdálenosti, jejichž adresa primární nebo sekundární skupiny se shoduje s vysílanou adresou, začne blikat. Testovací režim lze ukončit dalším kliknutím na testovací tlačítko, případně se po 5 minutách automaticky ukončí.

Důležité upozornění:

Je-li pro odpovídající řídicí jednotky DALIeco zvolen funkční režim s aktivovaným snímáním denního světla, doporučuje se snížit úroveň okolního osvětlení (např. zatažením rolet), aby se zlepšila viditelnost blikání.

### Funkce opakovače

Za účelem překonání větších vzdáleností nebo dosažení periferních svítidel může adaptér na vyžádání opakovat přijatý telegram. Pro aktivaci tohoto režimu opakovače je nutné nastavit příslušný DIP přepínač na ZAP (= DIP přepínač doleva). Po aktivaci opakuje adaptér všechny rádiové telegramy, které odpovídají adrese jeho zóny a primární skupiny, nezávisle na nastavení DIP přepínače pro Tx nebo Rx. Nastavení od výrobce: režim opakovače VYP (= DIP přepínač v pravé poloze)

### Důležité upozornění:

V jedné zóně může být nastaven v režimu opakovače pouze jeden adaptér, jinak se může zablokovat rádiový kanál nadměrným provozem.

### Deaktivace vysílání a příjmu rádiových telegramů

Ve speciálních případech použití je možné jednotlivě deaktivovat vysílání a příjem rádiových telegramů.

Chcete-li deaktivovat vysílání telegramů, nastavte DIP přepínač označený "Tx" na VYP (= přepínač v levé poloze). Pokud chcete deaktivovat příjem telegramů, nastavte DIP přepínač označený "Rx" na VYP (= přepínač v levé poloze).

Nastavení od výrobce: "Tx" a "Rx" nastavené na ZAP (= přepínače v pravé poloze), což znamená, že je vysílání i přijímání telegramů aktivované.

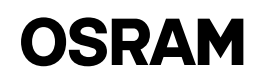

### Příklad použití 1: Velkoprostorová kancelář se stojanovými svítidly v samostatných skupinách

### Popis:

Svítidla na neobsazených pracovních mís tech ve stejné skupině musí zůstat na stand-by úrovni, dokud bude obsazeno alespoň jedno z pracovních míst skupiny. Řídicí jednotky DALIeco jsou nastaveny ve funkčním režimu "Open plan Office" (Velkoprostorová kancelář), a proto před úplným vypnutím procházejí režimem stand-by se sníženou úrovní osvětlení. V tomto příkladu jsou DIP přepínače všech adaptérů v nastavení od výrobce (= pře pínače v pravé poloze).

### Příklad použití 2: Velkoprostorová kancelář se stojanovými svítidly v překrývajících se skupinách

### Popis:

Svítidla na neobsazených pracovních mís tech a nejbližší svítidlo sousední skupiny musí zůstat na stand-by úrovni, dokud bude obsazeno alespoň jedno z pracov ních míst skupiny.

Řídicí jednotky DALIeco jsou nastaveny ve funkčním režimu "Open plan Office" (Velkoprostorová kancelář), a proto před úplným vypnutím procházejí režimem stand-by se sníženou úrovní osvětlení. V tomto příkladu jsou DIP přepínače všech adaptérů v nastavení od výrobce (= pře pínače v pravé poloze).

### Příklad použití 3: Jednotlivé kanceláře s centrální chodbou

#### Popis:

Osvětlení sousední chodby musí zůstávat na normální úrovni, pokud jsou alespoň v jedné z jednotlivých kanceláří přítomny osoby. Mimo pracovní dobu kanceláří se musí osvětlení chodby automaticky ztlu mit na nízkou stand-by úroveň v souladu s bezpečnostními předpisy. Řídicí jednot ky DALIeco kanceláří jsou nastaveny ve funkčním režimu "Single Office" (Jednotlivá kancelář) a řídicí jednotka DALIeco ovládající světla v chodbě v režimu "Corridor" (Chodba). V tomto příkladu jsou DIP přepínače všech adaptérů v kancelář ských místnostech v nastavení od výrob ce (= přepínače v pravé poloze) a na adap téru pro chodbu je deaktivováno vysílání rádiových telegramů (Tx = VYP / DIP pře pínač vlevo).

www.osram.com OSRAM GmbH Steinerne Furt 62 86167 Augsburg Germany

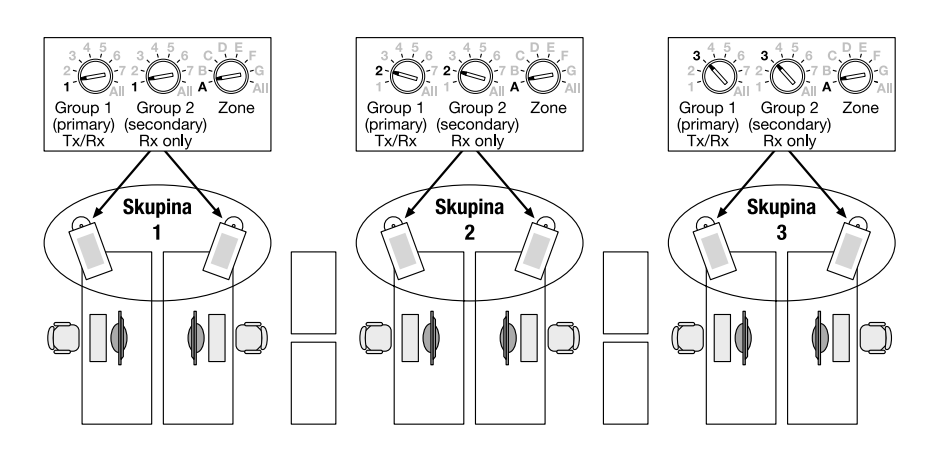

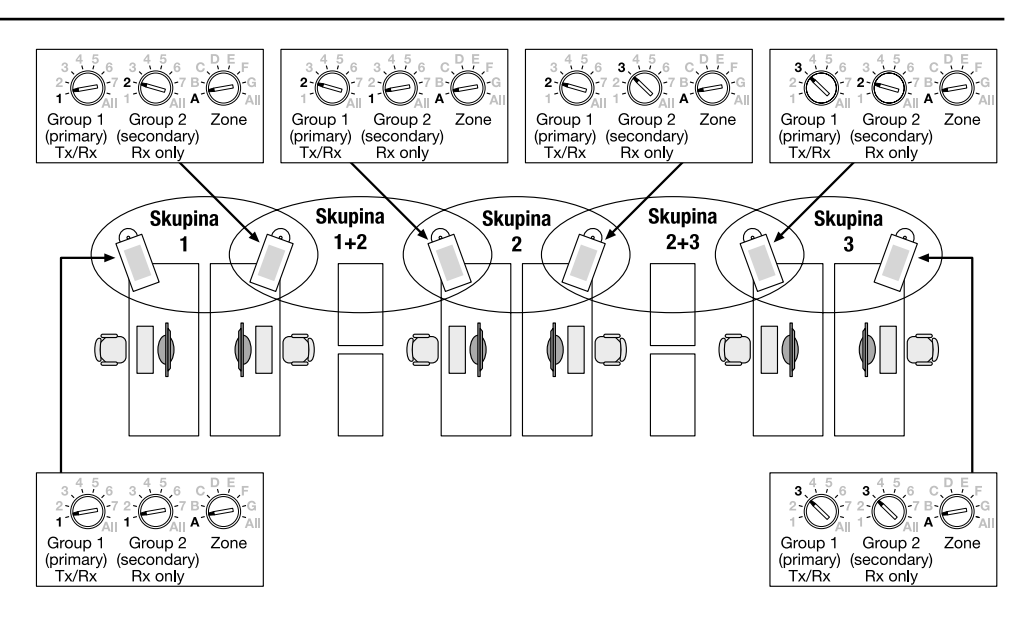

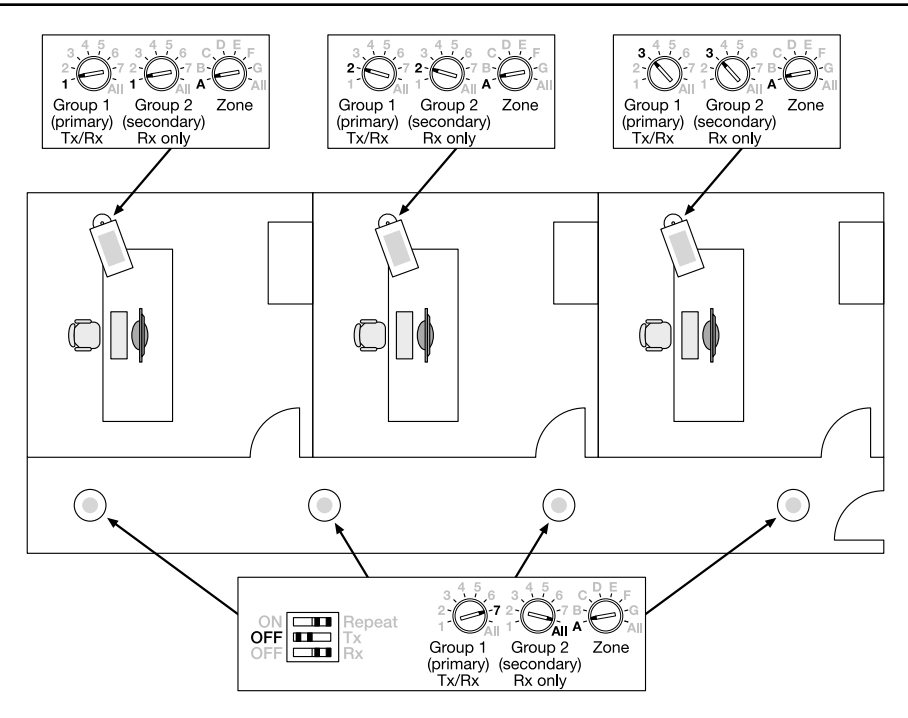

# OSRAM

# <span id="page-21-0"></span>**PD DALIeco Swarm Adapter / Instrukcja obsługi**

### Zastosowanie i funkcja

Adapter grupowy DALIeco umożliwia bezprzewodową transmisję sygnałów ruchu i centralnych poleceń WŁ./WYŁ. Reakcja na otrzymany sygnał ruchu i włączenia/wyłączenia zależy od wybranego trybu funkcji odbierającego modułu sterowania. Adapter grupowy dostarcza bezpośrednio DALI i komunikuje się on z modułem sterowania DALIeco za pośrednictwem przewodu synchronizacji. Jeżeli adres strefy i grupy są zgodne, dochodzi do połączenia adapterów. Poprawność połączenia można sprawdzić dzięki zintegrowanemu przyciskowi testowemu. Na żądanie za pomocą przełączników DIP można wyłączyć wysyłanie i odbieranie informacji o synchronizacji. Na potrzeby przesyłu na większe odległości można aktywować dodatkowy wzmacniacz radiowy.

### Tworzenie sieci adapterów grupowych Swarm Adapter

Do tworzenia sieci adapterów potrzebna jest właściwa konfiguracja adresu strefy i grupy. Adapter wysyła informację o synchronizacji z adresem wybranej strefy i pierwszej (podstawowej) grupy, i reaguje na komunikaty radiowe odpowiadające adresowi tej strefy i pierwszej (tj. podstawowej) lub drugiej (tj. drugorzędnej) grupy (patrz przykłady zastosowań).

Każdą zmianę konfiguracji adresu sygnalizuje miganie diody testowej adaptera. Liczba mignięć odpowiada nowej pozycji w indeksie 1... 8 (w kierunku zgodnym z ruchem wskazówek zegara).

### Adres strefy

Adres strefy umożliwia podział na obszary, by uniknąć np. przesłuchu pomiędzy grupami o tym samym adresie grupy, zlokalizowanych na różnych piętrach. W sieć można wpiąć jedynie adaptery o tym samym adresie strefy. Adres strefy "Wszystkie" obejmuje wszystkie 7 stref A...G.

### 1. Adres grupy/grupa podstawowa

W obrębie grupy podstawowej informacje o synchronizacji przekazuje się dwukierunkowo, co oznacza, że wszyscy członkowie grupy wysyłają je i odbierają. Adres grupy "Wszystkie" obejmuje wszystkie grupy w wybranej strefie.

### 2. Grupa/grupa drugorzędna

Grupa drugorzedna rozszerza obszar, co oznacza, że adaptery reagują jako uzupełnienie informacji dot. synchronizacji, jeżeli odpowiadają one adresowi grupy drugorzędnej. Adresu grupy drugorzędnej nie przesyła się w ramach informacji o synchronizacji! Jeżeli jako adres drugorzędny ustawiono "Wszystkie", adapter zareaguje na informacje o synchronizacji dla wszystkich grup w swojej strefie.

### Funkcja testu

Poprawność połączenia i utworzenia sieci adaptera można sprawdzić zintegrowanym przyciskiem testowym. Po naciśnięciu tego przycisku adapter przechodzi w tryb testowy, a dioda na adapterze zaczyna migać. W tym trybie adapter okresowo przesyła polecenia Wł./ WYŁ. z adresem grupy podstawowej w obrębie wybranej strefy. Diody wszystkich członków tej samej strefy w odległości transmisji, dla której adres grupy podstawowej lub drugorzędnej odpowiada przesłanemu adresowi, zaczynają migać. Tryb testowy można zakończyć ponownym naciśnięciem przycisku testowego. Do automatycznego zakończenia dojdzie po upływie 5 minut. Ważna wskazówka:

W trybie funkcji z włączonym trybem wykorzystywania światła dziennego dla modułów sterowania DALIeco zaleca się ograniczenie poziomu światła otoczenia (np. przez zasłonięcie rolet), co poprawi widoczność migania.

### Funkcja wzmacniacza

Aby pokonać większą odległość lub dotrzeć do opraw peryferyjnych, adapter na żądanie może wzmocnić otrzymany komunikat. Tryb wzmacniacza można aktywować przez ustawienie odpowiedniego przełącznika DIP na WŁ. (= przełącznik DIP z lewej strony). Wówczas adapter będzie wzmacniać wszystkie komunikaty radiowe odpowiadające adresowi strefy i grupy podstawowej niezależnie od ustawienia przełącznika DIP dla Tx lub Rx.

Ustawienia fabryczne: Tryb wzmacniacza WYŁ. (= przełącznik DIP z prawej strony)

Ważna wskazówka:

W jednej strefie w trybie wzmacniacza powinien być tylko jeden adapter, w przeciwnym razie nadmierne natężenie ruchu może zablokować kanał radiowy.

### Wyłączenie transmisji i odbierania komunikatów radiowych

W szczególnych przypadkach można wyłączyć transmisję i odbieranie komunikatów radiowych.

Aby wyłączyć transmisję komunikatów, przełącznik DIP opisany jako "Tx" ustawić w pozycji WYŁ. (= przełącznik z lewej strony). Aby wyłączyć odbieranie komunikatów, przełącznik DIP opisany jako "Rx" ustawić w pozycji WYŁ. (= przełącznik z lewej strony). Ustawienia fabryczne: "Tx" i "Rx" w pozycji WŁ. (= przełączniki z prawej strony), co oznacza, że transmisja i odbiór komunikatów jest aktywna.

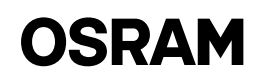

### Przykładowe zastosowanie 1: Biuro wielkopowierzchniowe z oprawami podłogowymi w odrębnych grupach

### Opis:

Oprawy w opustoszałych miejscach pra cy w obrębie tej samej grupy powinny pozostać w trybie oczekiwania, dopóki zajęte jest co najmniej jedno miejsce pra cy w grupie.

Moduły sterowania DALIeco ustawiono na tryb funkcji "Biuro wielkopowierzchniowe", a tym samym przed całkowitym wyłączeniem przechodzą w tryb oczeki wania o ograniczonym poziomie jasności. W tym przykładzie przełączniki DIP dla wszystkich adapterów mają ustawienia fabryczne (wszystkie przełączniki z prawej strony).

### Przykładowe zastosowanie 2: Biuro wielkopowierzchniowe z oprawami podłogowymi w gru pach zachodzących na siebie

### Opis:

Oprawy w opustoszałych miejscach pra cy i najbliższa oprawa w sąsiedniej grupie powinny pozostać w trybie oczekiwania, dopóki zajęte jest jedno miejsce pracy w grupie.

Moduły sterowania DALIeco ustawiono na tryb funkcji "Biuro wielkopowierzchniowe", a tym samym przed całkowitym wyłączeniem przechodzą w tryb oczeki wania o ograniczonym poziomie jasności. W tym przykładzie przełączniki DIP dla wszystkich adapterów mają ustawienia fabryczne (wszystkie przełączniki z prawej strony).

### Przykładowe zastosowanie 3: Pojedyncze pomieszczenie biurowe z korytarzem ułożonym centralnie

### Opis:

Dopóki w jednym z pojedynczych biur są obecne jakiekolwiek osoby, należy zacho wać standardowy poziom oświetlenia na sąsiednim korytarzu. Poza godzinami pracy biur światło na korytarzu powinno się automatycznie przyciemnić do pozio mu oczekiwania, zgodnego z przepisami bezpieczeństwa. Moduły sterowania DALIeco w biurach ustawiono na tryb funkcji "Pojedyncze pomieszczenie biurowe", a moduły sterujące oświetleniem w korytarzu na "Korytarz". W tym przykładzie przełączniki DIP wszystkich adapte rów w pomieszczeniach biurowych mają ustawienia fabryczne (= przełączniki z prawej strony), zaś dla adaptera obejmu jącego korytarz transmisję komunikatów radiowych wyłączono (Tx = WYŁ. / prze łącznik DIP z lewej strony).

www.osram.com OSRAM GmbH Steinerne Furt 62 86167 Augsburg Germany

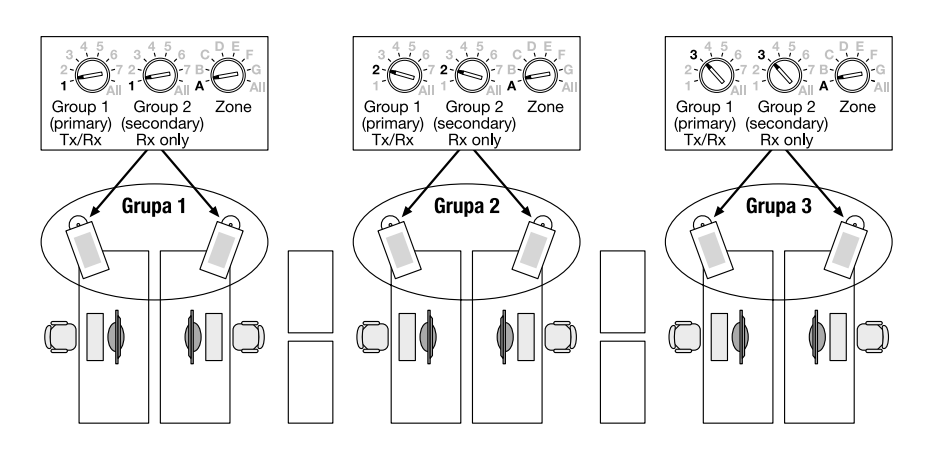

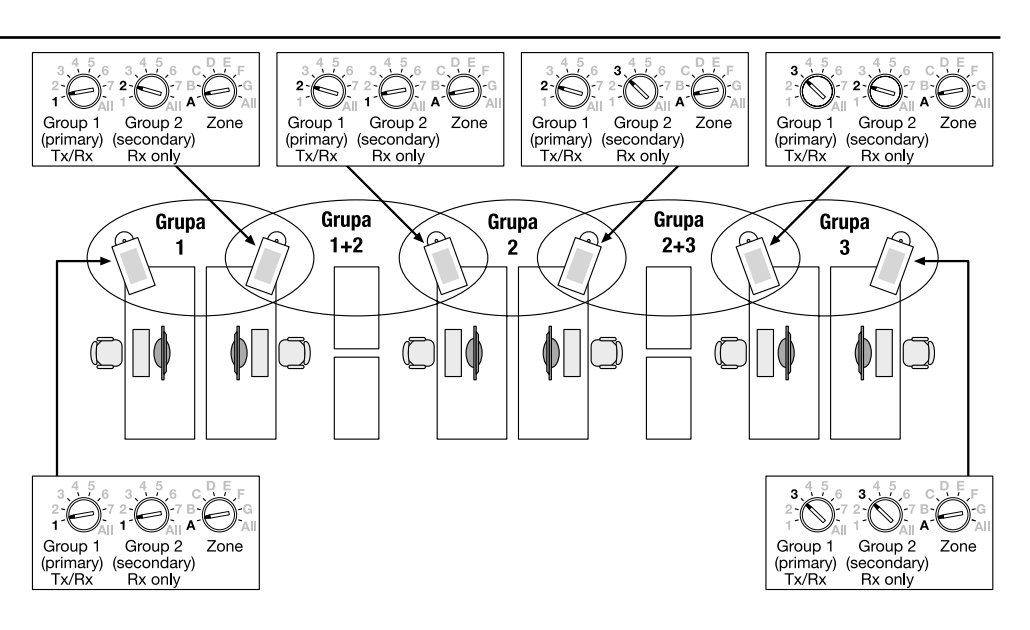

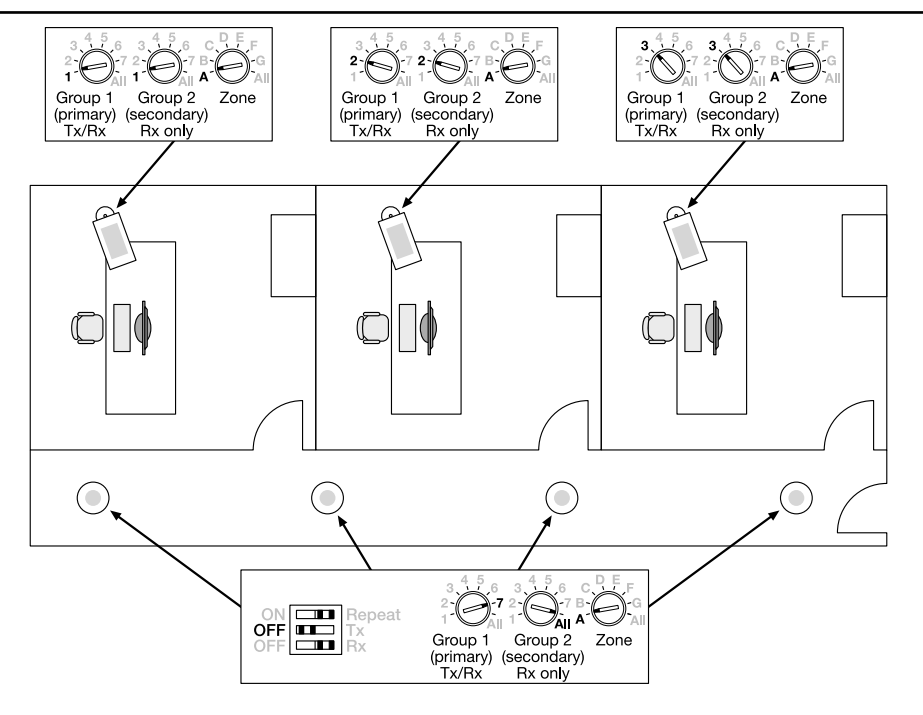

# OSRAM

# <span id="page-23-0"></span>**SK DALIeco Swarm Adapter / Návod na použitie**

### Použitie a funkcia

DALIeco Swarm Adapter umožňuje bezdrôtový prenos pohybových signálov a centrálnych príkazov na vypnutie a zapnutie. Reakcia na prijaté pohybové a spínacie signály závisí od zvoleného funkčného režimu prijímacej riadiacej jednotky DALIeco. Skupinový adaptér (swarm adapter) dodáva priamo DALI a komunikuje s riadiacou jednotkou DALIeco prostredníctvom synchronizačného vodiča. Ak sa zhodujú adresy zóny a skupiny, adaptéry sa prepoja. Správne prepojenie je možné skontrolovať pomocou integrovaného testovacieho tlačidla. Na základe požiadavky je možné pomocou DIP spínačov vypnúť odosielanie a prijímanie synchronizačných informácií. V prípade potreby pokrytia väčších prenosových vzdialeností je možné aktivovať prídavný režim rádiového opakovača.

### Zapojenie skupinových adaptérov do siete

Pre zapojenie adaptérov do siete je potrebné správne nastavenie adresy zóny a skupiny. Adaptér odosiela synchronizačné informácie so zvolenou zónou a prvou (= primárnou) skupinovou adresou a reaguje na rádiotelegramy, ktoré zodpovedajú adresou zóny a buď prvou (=primárnou), alebo druhou (= sekundárnou) skupinovou adresou (pozri aj príklady použitia).

Každá zmena nastavenia adresy je indikovaná blikaním testovacej LED na adaptéri, počet bliknutí zodpovedá novej pozícii indexu 1...8 (v smere hodinových ručičiek).

### Adresa zóny

Adresa zóny umožňuje rozdelenie do oblastí, napríklad aby nedochádzalo ku skríženej komunikácii medzi skupinami s rovnakou skupinovou adresou na rôznych podlažiach. Do siete môžu byť spojené len adaptéry s identickou adresou zóny. Adresa zóny "All" zahŕňa všetkých 7 zón A…G.

### 1. Skupinová adresa/primárna skupina

V rámci primárnej skupiny sa synchronizačné informácie vymieňajú obojsmerne, čo znamená, všetci členovia skupiny tieto informácie prijímajú aj vysielajú. Skupinová adresa "All" zahŕňa všetky skupiny v rámci zvolenej zóny.

### 2. Skupina/sekundárna skupina

Sekundárna skupina slúži na rozšírenie oblasti, čo znamená, že adaptéry reagujú aj na synchronizačné informácie, ak zodpovedajú svojou sekundárnou skupinovou adresou. Sekundárna skupinová adresa sa neodosiela ako synchronizačná informácia! Ak je sekundárna adresa nastavená na "All", adaptér bude reagovať na synchronizačné informácie všetkých skupín v rámci svojej zóny.

### Testovacia funkcia

Pomocou integrovaného testovacieho tlačidla je možné otestovať správne pripojenie a zosieťovanie adaptérov. Po stlačení tlačidla sa adaptér prepne do testovacieho režimu a LED na adaptéri začne blikať. V tomto režime adaptér pravidelne vysiela centrálne spínacie signály (ZAP./VYP.) s primárnou skupinovou adresou v rámci zvolenej zóny. Rozsvietenie všetkých prvkov v rovnakej zóne v rámci prenosovej vzdialenosti, s primárnou a sekundárnou skupinovou adresou zodpovedajúcou odoslanej adrese, začne blikať. Testovací režim je možné ukončiť ďalším stlačením testovacieho tlačidla, po 5 minútach sa ukončí automaticky. Dôležitá rada:

Ak sa zvolí funkčný režim s aktivovaným využívaním denného svetla pre príslušné riadiace jednotky DALIeco, odporúča sa znížiť úroveň prirodzeného osvetlenia (napríklad stiahnutím žalúzií), aby sa zlepšila viditeľnosť blikania.

### Funkcia opakovača

Na premostenie väčších vzdialeností alebo ak je potrebné dosiahnuť periférne osvetľovacie telesá, prijatý telegram môže adaptér podľa požiadavky opakovať. Aby bol tento režim opakovača aktívny, je potrebné príslušný DIP prepínač zapnúť na ON (= DIP prepínač vľavo). Po aktivácii bude adaptér opakovať všetky rádiotelegramy so zodpovedajúcou zónou a primárnou skupinovou adresou bez ohľadu na nastavenie DIP prepínača na Tx alebo Rx.

Nastavenia z výroby: režim opakovača VYP (= DIP prepínač v polohe vpravo)

Dôležité:

V rámci jednej zóny sa môže do režimu opakovača nastaviť len jeden adaptér, v opačnom prípade môže nastať prehustenie vysielacieho kanála.

### Vypnutie vysielania a príjmu rádiotelegramov

V osobitných prípadoch je možné individuálne vypnúť vysielanie a príjem rádiotelegramov.

Ak chcete vypnúť vysielanie telegramov, nastavte DIP prepínač označený "Tx" na OFF (= prepínač v ľavej polohe). Ak chcete vypnúť príjem telegramov, nastavte DIP prepínač označený "Rx" do polohy OFF (= prepínač v ľavej polohe).

Nastavenie z výroby: "Tx" a "Rx" v polohe ZAP. (= prepínače v pravej polohe), čo znamená, že je aktívne odosielanie aj príjem telegramov.

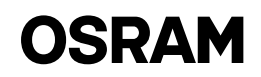

### Príklad použitia 1:

Otvorený kancelársky priestor so samostatnými osvetľovacími tele sami na podlahových stojanoch v samostatných skupinách

### Popis:

Osvetľovacie telesá pracovísk bez prítom nosti pracovníkov v rámci tej istej skupiny by mali zostať v pohotovostnom stave, pokiaľ je aspoň jedno z pracovísk v rám ci skupiny obsadené.

Ovládacie jednotky DALIeco sú nastave né do funkčného režimu "Open plan Office" (Otvorený kancelársky priestor) a teda pred úplným vypnutím prejdú cez pohotovostný režim so zníženou intenzitou osvetlenia. V tomto prípade sú DIP-pre pínače na všetkých adaptéroch v pôvod nom nastavení z výroby (= prepínače v polohe vpravo).

### Príklad použitia 2:

Otvorený kancelársky priestor s osvetľovacími telesami na podlahových stojanoch v prekrývajúcich sa skupinách

### Popis:

Osvetľovacie telesá pri nevyužívaných pracoviskách a najbližšie osvetľovacie teleso v susednej skupine zostáva v po hotovostnom režime, pokiaľ je aspoň jed no pracovisko obsadené.

Ovládacie jednotky DALIeco sú nastave né do funkčného režimu "Open plan Office" (Otvorený kancelársky priestor) a teda pred úplným vypnutím prejdú cez pohotovostný režim so zníženou intenzitou osvetlenia. V tomto prípade sú DIP-pre pínače na všetkých adaptéroch v pôvod nom nastavení z výroby (= prepínače v polohe vpravo).

### Príklad použitia 3: Samostatné kancelárie s centrálnou chodbou

### Popis:

Osvetlenie chodby zostáva na normálnej úrovni intenzity, pokiaľ sú aspoň v jednej z kancelárií prítomné osoby. Mimo pra covných hodín sa osvetlenie chodby stl mí automaticky na nízku pohotovostnú intenzitu, v súlade s bezpečnostnými po žiadavkami. Ovládacie jednotky DALIeco v kanceláriách sú nastavené na funkčný režim "Single Office" (Samostatná kancelária) a ovládacia jednotka DALIeco, kto rá ovláda osvetlenie na chodbe, je nasta vená na režim "Corridor" (Chodba).

V tomto prípade sú DIP-prepínače na všetkých adaptéroch v kanceláriách v pôvodnom nastavení z výroby (= prepí nače v polohe vpravo), adaptér na chod be pre prenos rádiotelegramov je vypnu tý (Tx = OFF/DIP prepínač vľavo).

www.osram.com OSRAM GmbH Steinerne Furt 62 86167 Augsburg Germany

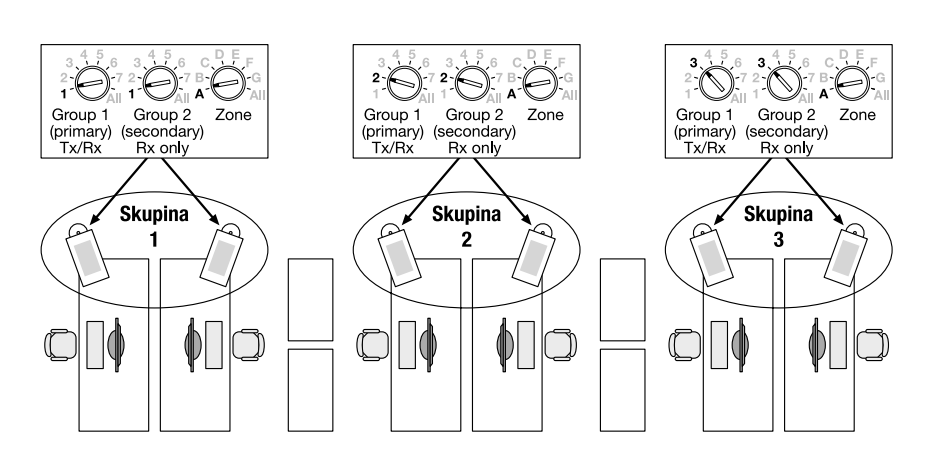

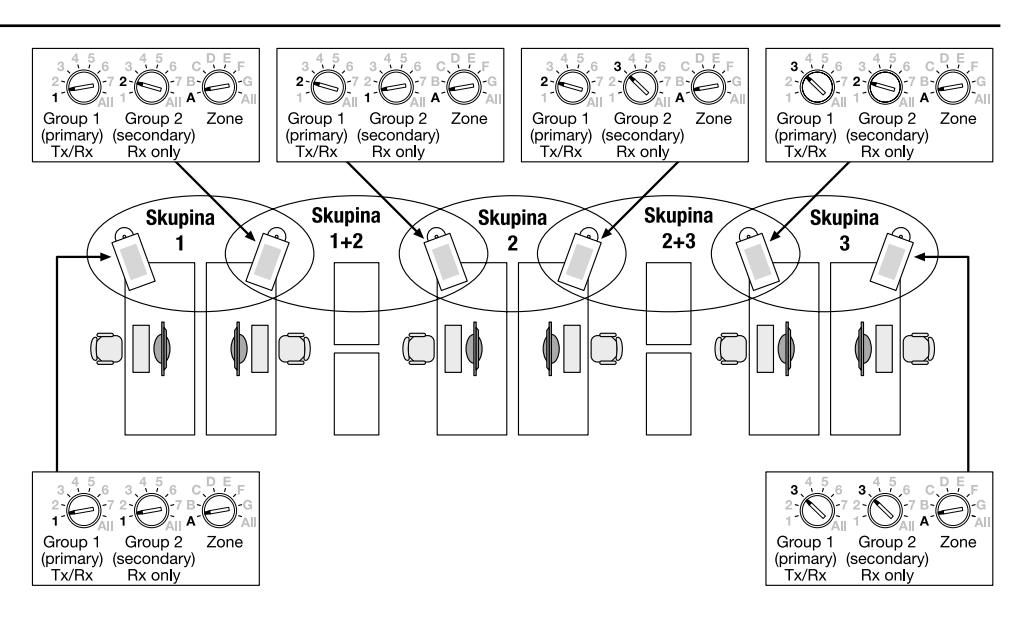

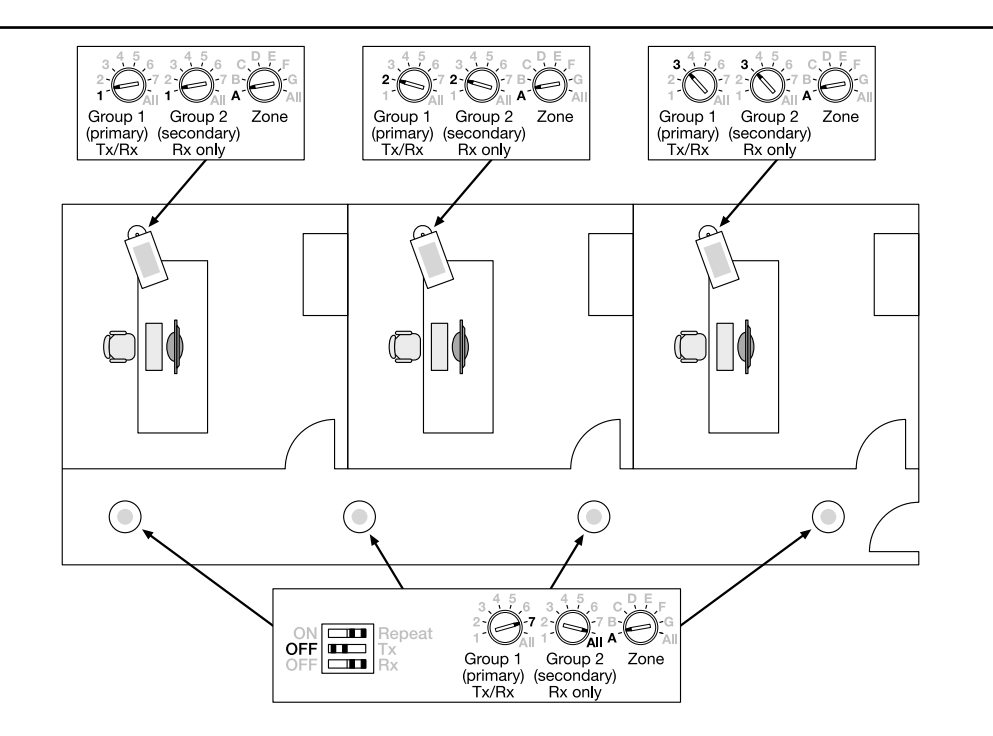

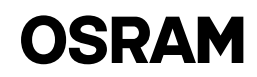

### <span id="page-25-0"></span>**SLO DALIeco Swarm Adapter / Navodila za uporabo**

### Uporaba in delovanje

Adapter DALIeco Swarm Adapter omogoča brezžičen prenos signalov za premikanje in osrednjih ukazov ON/OFF (VKLOP/IZKLOP). Odziv na prejete signale za premikanje in preklapljanje je odvisen od izbranega načina delovanja v sprejemni kontrolni enoti DALIeco. Adapter Swarm Adapter napaja neposredno krmilna napeljava DALI. Adapter s kontrolno enoto DALIeco komunicira prek sinhronizacijskega voda. Če se cona in naslov skupine ujemata, so adapterji medsebojno povezani. Z integriranim testnim gumbom lahko preverite, ali je medsebojna povezava pravilna. Na zahtevo je mogoče prek stikal DIP onemogočiti pošiljanje in prejemanje sinhronizacijskih informacij. Za doseganje večjih razdalj prenosa je mogoče aktivirati dodaten način radijskega ponavljalnika.

### Omrežje adapterjev Swarm Adapter

Za povezovanje adapterjev v omrežje je potrebna pravilna nastavitev naslova cone in skupine. Adapter pošilja sinhronizacijske informacije z naslovom izbrane cone in prve (= primarne) skupine ter se odziva na radijske telegrame, ki se ujemajo z njegovo cono in naslovom prve (= primarne) ali druge (= sekundarne) skupine (glejte tudi primere uporabe).

Vsaka sprememba nastavitve naslova je nakazana z utripanjem testne diode LED na adapterju. Število utripov ustreza novemu položaju indeksa 1–8 (v smeri urnega kazalca).

### Naslov cone

Naslov cone omogoča razdelitev na območja, npr. za izogibanje presluhu med skupinami z istim naslovom skupine, ki so v različnih nadstropjih. V omrežje je mogoče povezati le adapterje z identičnim naslovom cone. Naslov cone »All« (Vsi) vključuje vseh 7 con od A do G.

### 1. Naslov skupine/primarna skupina

V primarni skupini so sinhronizacijske informacije izmenjevane dvosmerno, kar pomeni, da jih sprejemajo in pošiljajo vsi člani skupine. Naslov skupine »All« (Vsi) vključuje vse skupine znotraj izbrane cone.

### 2. Skupina/sekundarna skupina

Vloga sekundarne skupine je razširitev območja, kar pomeni, da se adapterji dodatno odzivajo na sinhronizacijske informacije, če se ujemajo z naslovom sekundarne skupine. Naslov sekundarne skupine se ne prenaša kot sinhronizacijska informacija! Če je sekundarni naslov nastavljen na »All« (Vsi), se adapter odziva na sinhronizacijske informacije vseh skupin, ki so v njegovi coni.

### Funkcija testiranja

Z integriranim testnim gumbom je mogoče preizkusiti pravilnost povezave in vpetost adapterja v omrežje. Če pritisnete ta gumb, adapter preide v testni način in dioda LED adapterja začne utripati. V tem načinu adapter občasno oddaja osrednje ukaze ON/OFF (VKLOP/ IZKLOP) z naslovom primarne skupine znotraj izbrane cone. Osvetlitev vseh članov iste cone, ki so znotraj razdalje prenosa in katerih naslov primarne ali sekundarne skupine se ujema s prenesenim naslovom, začne utripati. Testni način je mogoče prekiniti tako, da znova kliknete testni gumb. Način bo samodejno prekinjen po 5 minutah.

### Pomemben napotek:

Če je za pripadajoče kontrolne enote DALIeco izbran način delovanja z omogočenim izkoriščanjem dnevne svetlobe, je za izboljšanje vidnosti utripanja priporočljivo zmanjšati raven osvetlitve okolja (npr. s spuščanjem žaluzij).

### Funkcija ponavljalnika

Za premostitev večjih razdalj ali za doseganje svetilk na perifernih območjih lahko adapter prejeti telegram na zahtevo ponovi. Za omogočanje načina ponavljalnika je treba ustrezno stikalo DIP nastaviti na ON (VKLOP) (= stikalo DIP potisnite v levo). Če je funkcija omogočena, bo adapter ponovil vse radijske telegrame, ki se ujemajo z njegovo cono in naslovom primarne skupine, neodvisno od nastavitve stikala DIP za Tx ali Rx.

Tovarniška nastavitev: Način ponavljalnika je nastavljen na OFF (IZKLOP) (= stikalo DIP v desnem položaju)

Pomemben napotek:

V isti coni naj bo na način ponavljalnika nastavljen le en adapter, sicer je lahko radijski kanal blokiran zaradi prevelikega prometa.

### Onemogočanje oddajanja in sprejemanja radijskih telegramov

V posebnih primerih uporabe je mogoče oddajanja in sprejemanja radijskih telegramov posamično onemogočiti.

Za onemogočanje oddajanja telegramov nastavite stikalo DIP, označeno s »Tx«, na OFF (IZKLOP) (= stikalo v levem položaju). Za onemogočanje sprejemanja telegramov nastavite stikalo DIP, označeno z »Rx«, na OFF (IZKLOP) (= stikalo v levem položaju).

Tovarniška nastavitev: »Tx« in »Rx« sta nastavljena na ON (VKLOP) (= stikali v desnem položaju), kar pomeni, da sta omogočena tako oddajanje kot tudi sprejemanje telegramov.

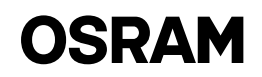

### 1. primer uporabe: pisarna odprtega tipa s stoječimi svetilkami v ločenih skupinah

### Opis:

Svetilke nezasedenih delovnih mest zno traj iste skupine morajo ostati na ravni pripravljenosti, dokler je vsaj eno od de lovnih mest skupine zasedeno.

Kontrolne enote DALIeco so nastavljene na način delovanja »Open plan Office« (pisarna odprtega tipa) in zato preidejo skozi stanje pripravljenosti z zmanjšano ravnjo svetlobe, preden se popolnoma izklopijo. V tem primeru so stikala DIP vseh adapterjev nastavljena na tovarniško nastavitev (= stikala v desnem položaju).

### 2. primer uporabe: pisarna odprtega tipa s stoječimi svetilkami s prekrivnimi skupinami

### Opis:

Svetilke nezasedenih delovnih mest in najbližja svetilka sosednje skupine mora jo ostati na ravni pripravljenosti, dokler je eno od delovnih mest skupine zasedeno. Kontrolne enote DALIeco so nastavljene na način delovanja »Open plan Office« (pisarna odprtega tipa) in zato preidejo skozi stanje pripravljenosti z zmanjšano ravnjo svetlobe, preden se popolnoma izklopijo. V tem primeru so stikala DIP vseh adapterjev nastavljena na tovarniško nastavitev (= stikala v desnem položaju).

### 3. primer uporabe: posamezna pisarna z osrednjim hodnikom

### Opis:

Osvetlitev sosednjega hodnika mora osta ti na ravni normalne svetlobe, dokler so osebe prisotne v eni od posameznih pi sarn. Izven delovnega časa pisarne mora biti osvetlitev hodnika samodejno zate mnjena na nizko raven pripravljenosti, ki je v skladu z varnostnimi predpisi. Kon trolne enote DALIeco za pisarne so na stavljene na način delovanja »Single Of fice« (posamezna pisarna), kontrolna enota DALIeco, ki nadzira svetilke na hodniku, pa je nastavljena na »Corridor« (hodnik). V tem primeru so stikala DIP vseh adapterjev v pisarnah nastavljena na to varniško nastavitev (= stikala so v desnem položaju). Prenos radijskih telegramov na adapterju za hodnik je onemogočen (Tx = OFF (IZKLOP)/stikalo DIP je v levem položaju).

www.osram.com OSRAM GmbH Steinerne Furt 62 86167 Augsburg Germany

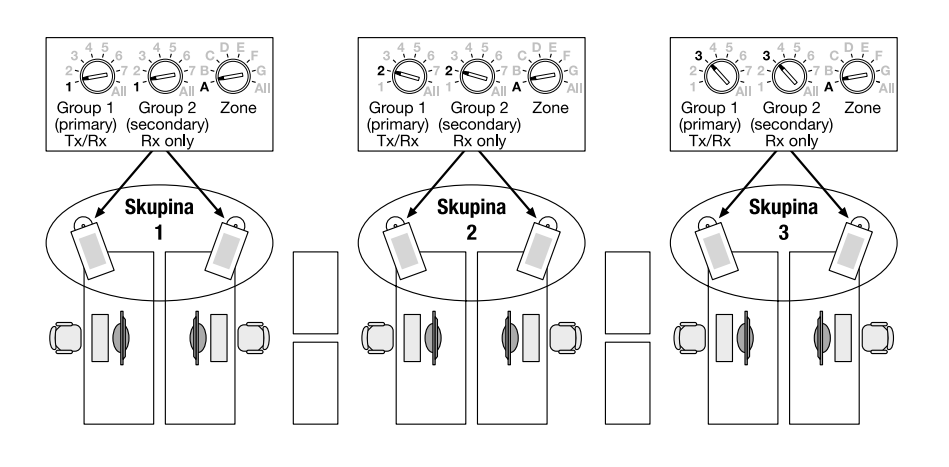

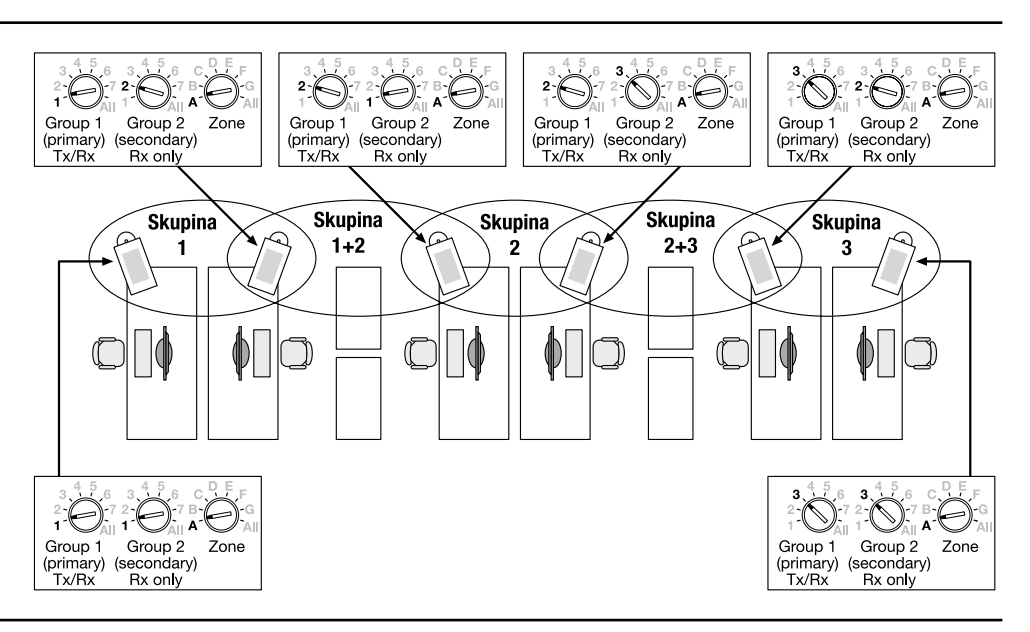

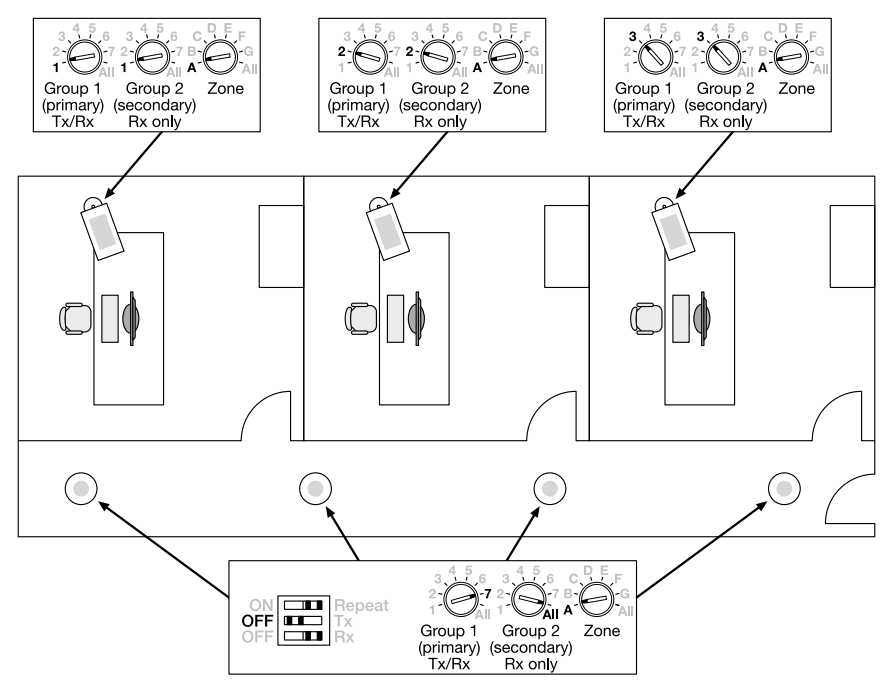

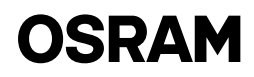